# **SHARKFEST '12**

**Wireshark Developer and User Conference** 

### **Introduction to WiFi security and Aircrack-ng**

Thomas d'Otreppe, Author of Aircrack-ng

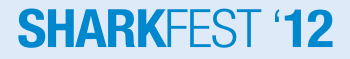

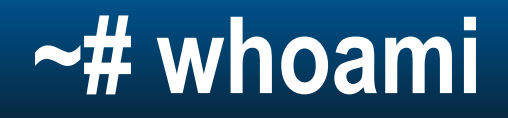

- Author of Aircrack-ng and OpenWIPS-ng
- Work at NEK Advanced Securities Group

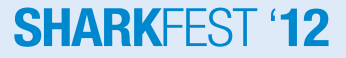

#### **Agenda**

- IEEE 802.11
- Wifi Networks
- Wireless Frames
- Network interaction
- Choose hardware
- Aircrack-ng suite

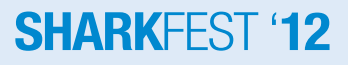

#### **IEEE 802.11**

- Institute of Electrical and Electronics Engineers
- Leading authority
- Split in committees and working groups
	- 802 committee: Network related norms
	- .11 working group: Wireless LAN
- Texts available for download

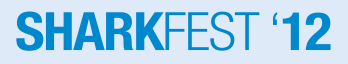

### **802.11 Protocols**

- Lots of them
- Main protocols:
	- $-802.11$
	- 802.11a/b/g/n/ac
	- 802.11i

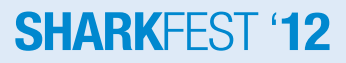

### **802.11**

- Standard released in 1997
- Rates: 1-2Mbit
- Infrared/Radio (DSSS/FHSS)
- CSMA/CA

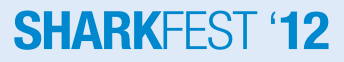

### **802.11b**

- Amendment
- CCK coding
- New rates: 5.5 and 11 Mbit
- 2.4GHz ISM band
- 14 overlapping channels
- 22MHz channels

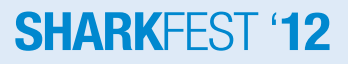

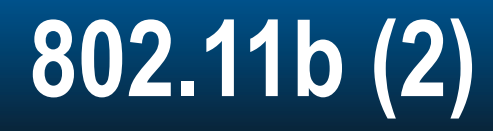

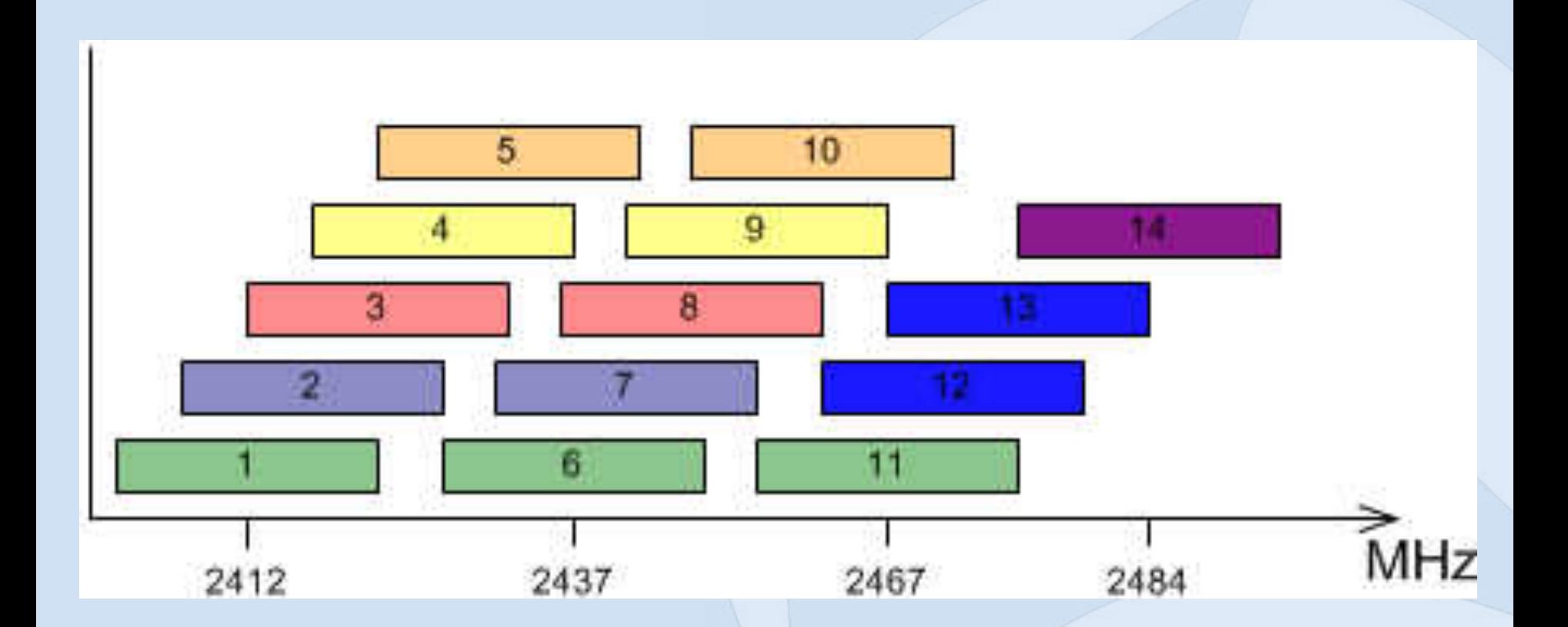

### **802.11a**

- 5GHz band
- More expensive => less crowded
- More than 14 channels (no overlap)
- OFDM
- Max rate: 54Mbit

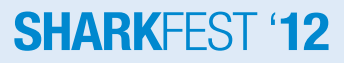

### **802.11g**

- $\bullet$   $\sim$  = 802.11a on 2.4GHz
- Backward compatible with 802.11b

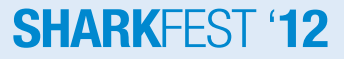

### **802.11n**

- Work started in 2004 Final: September 2009
- Single user MIMO
- 2.4GHz and 5GHz
- 40/80MHz channels
- MCS rates http://mcsindex.com
- Greenfield mode

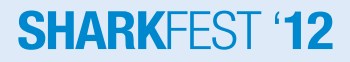

## $802.11n(2)$

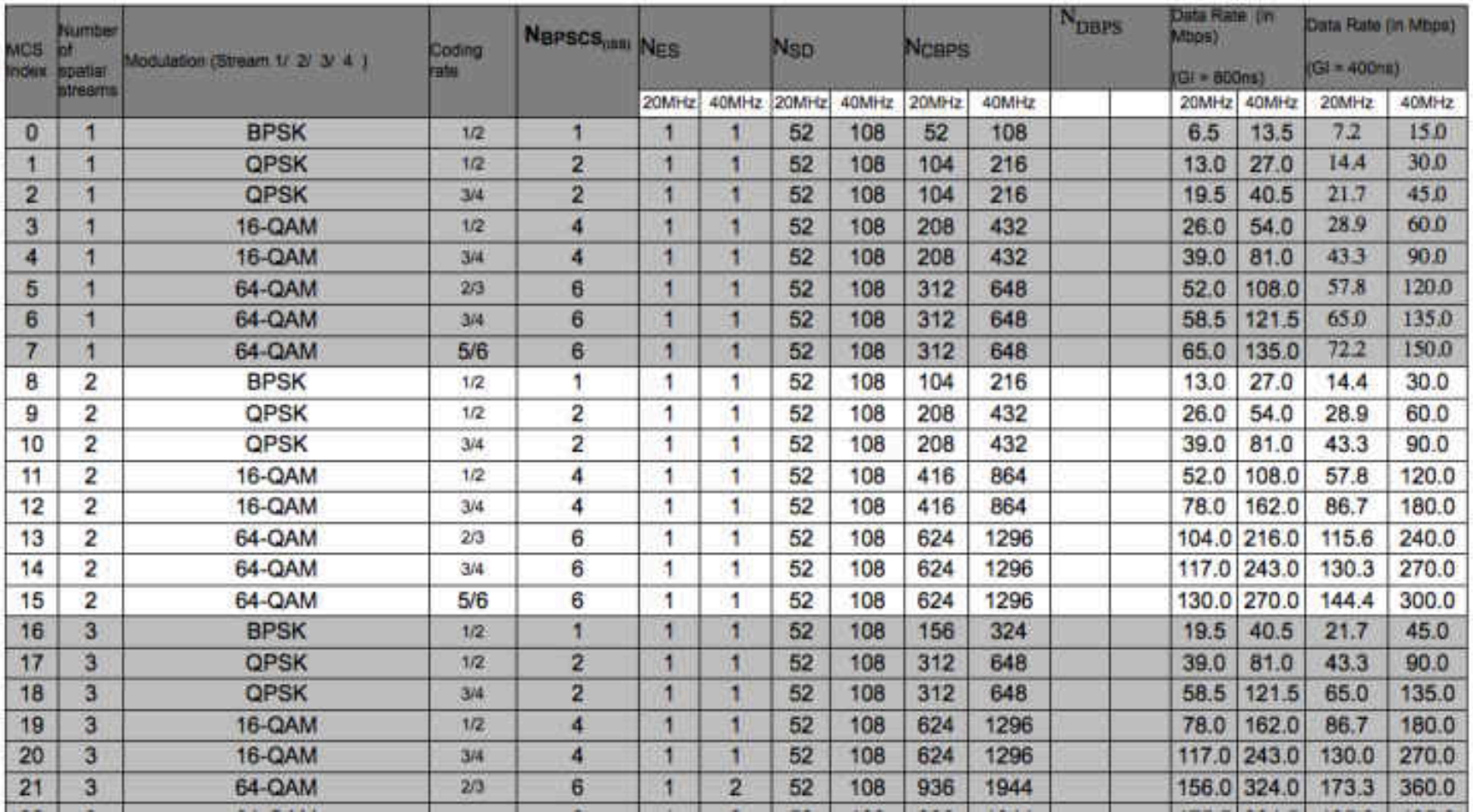

#### **802.11ac**

- Ran out of single letters, hence why 2 letters
- First draft: January 2011
- 5GHz only
- Multi user MIMO
- Different MCS rates Up to 1Gbit/s+/user
- 80/160MHz channels

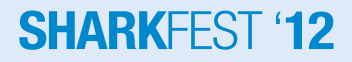

### 802.11ac - MCS rates 1x1

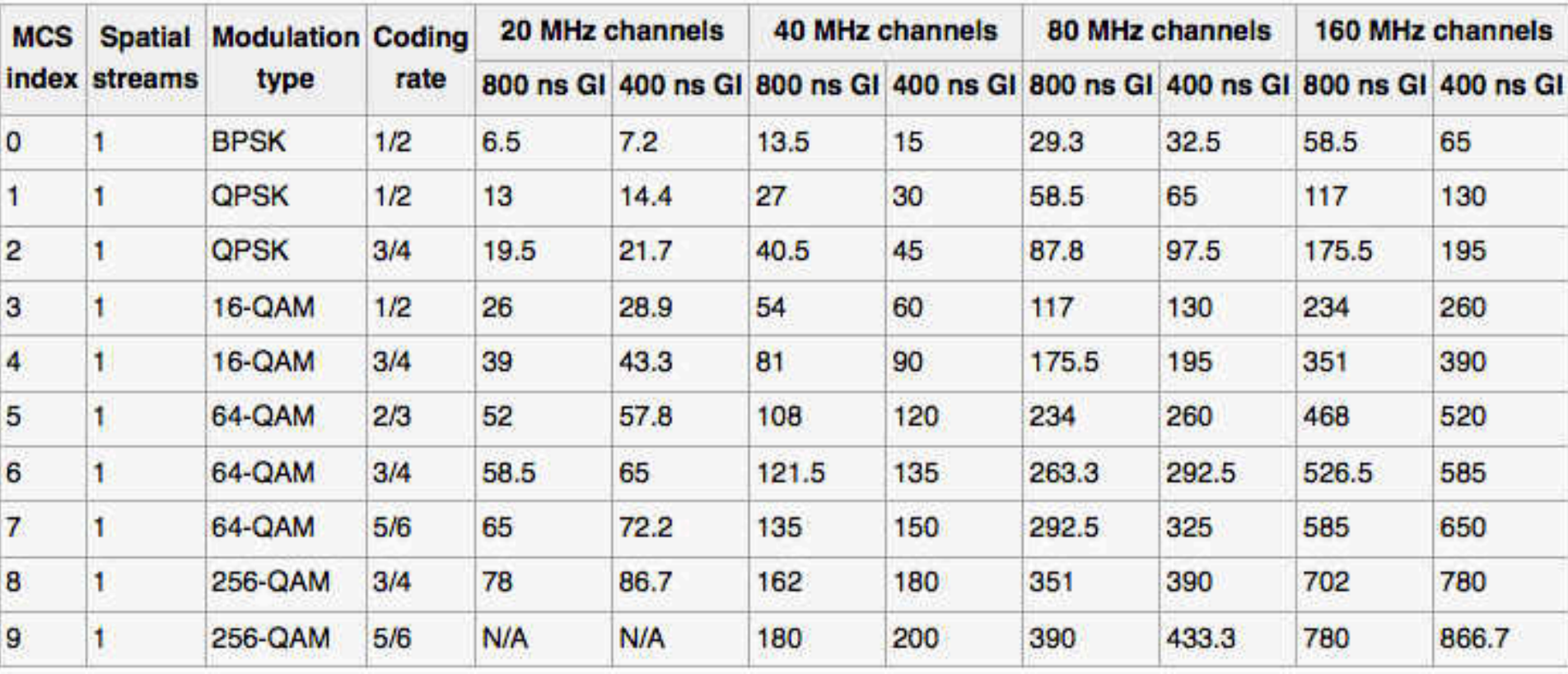

#### **802.11 Networks**

- 3 main modes of wireless operations
	- Infrastructure
		- WDS
	- Ad Hoc
	- Monitor Mode

#### **802.11 Networks - Infrastructure**

**ESS** 

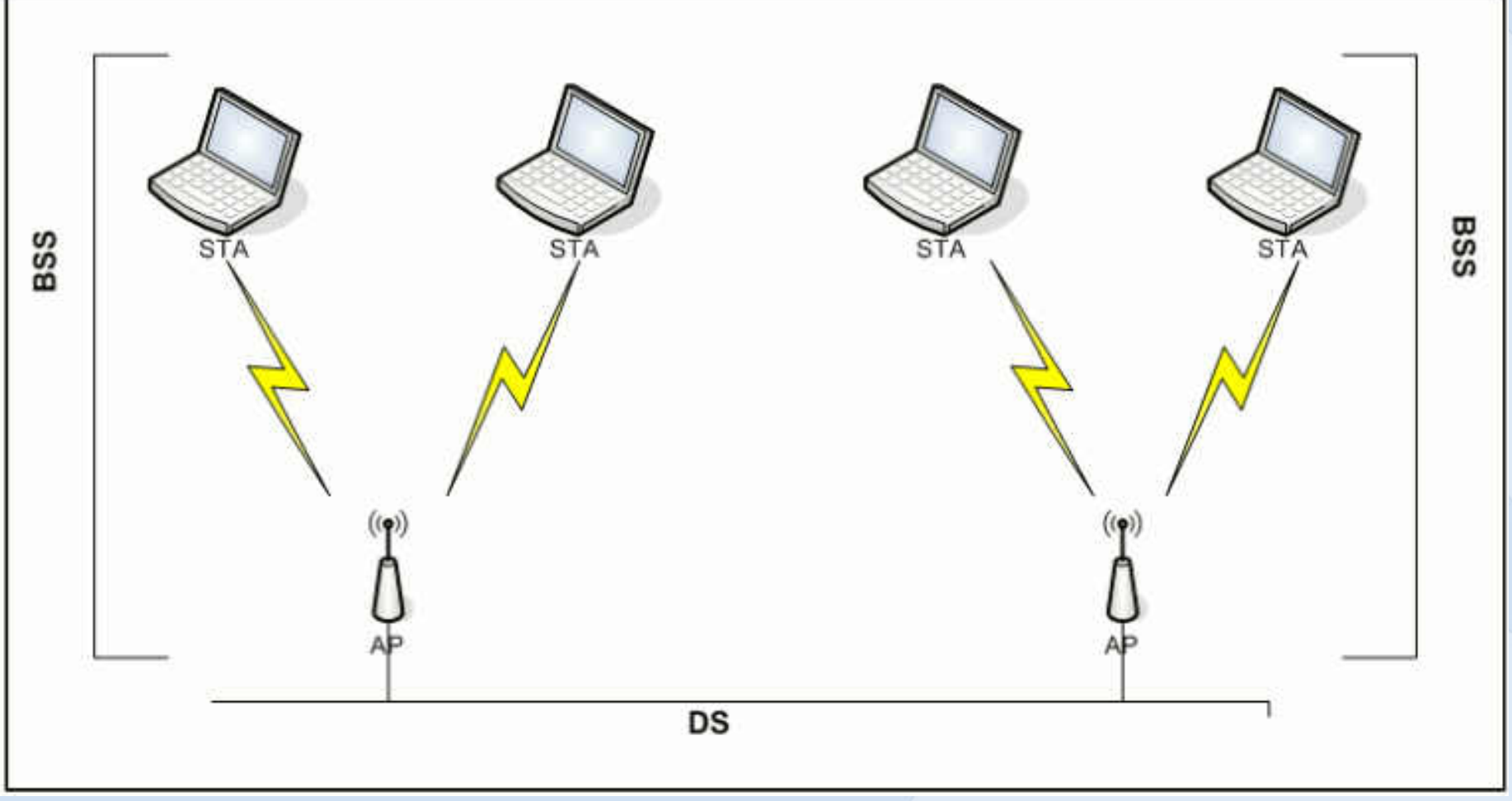

#### **802.11 Networks - WDS**

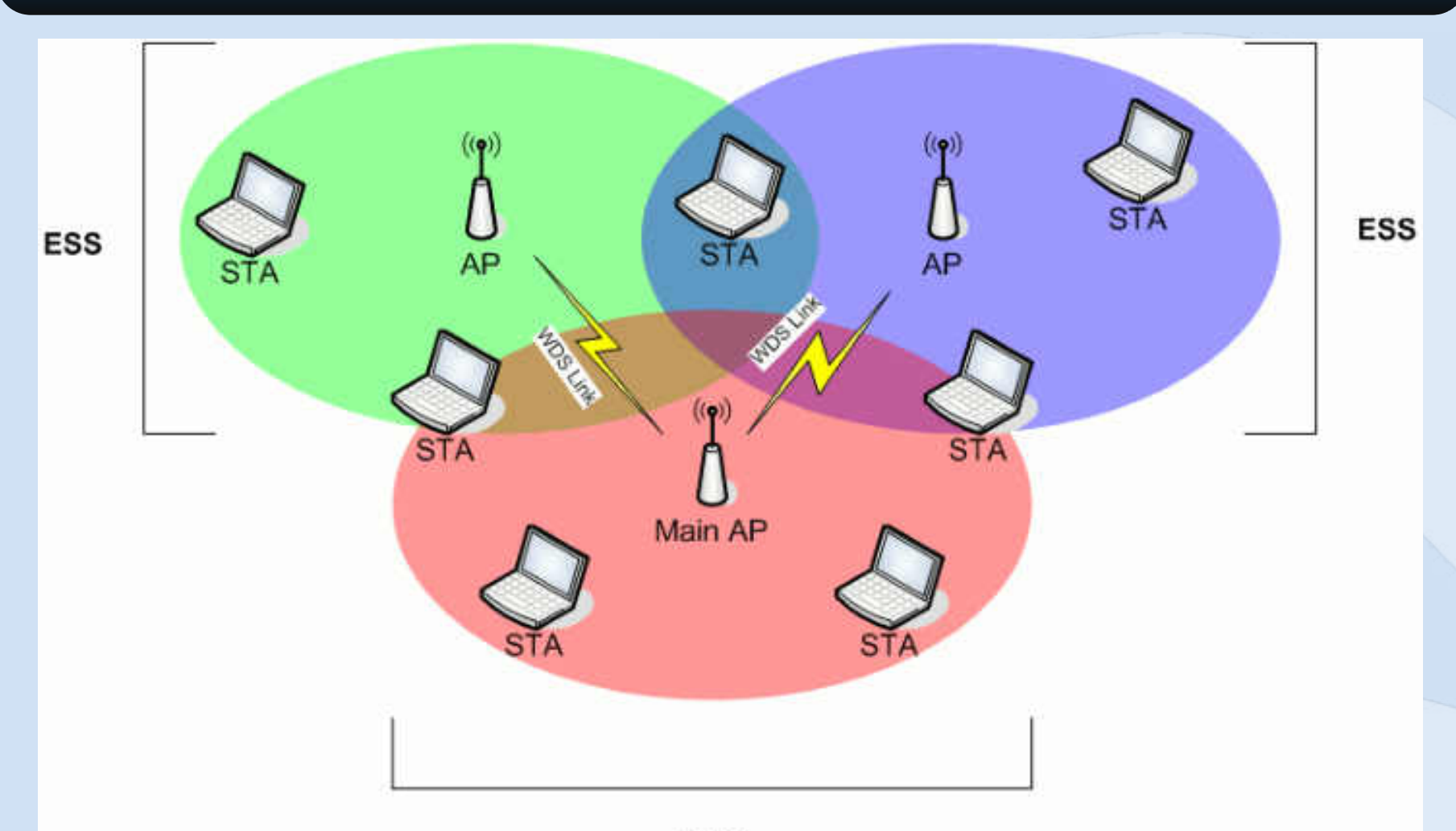

**ESS** 

#### 802.11 Networks - Ad Hoc

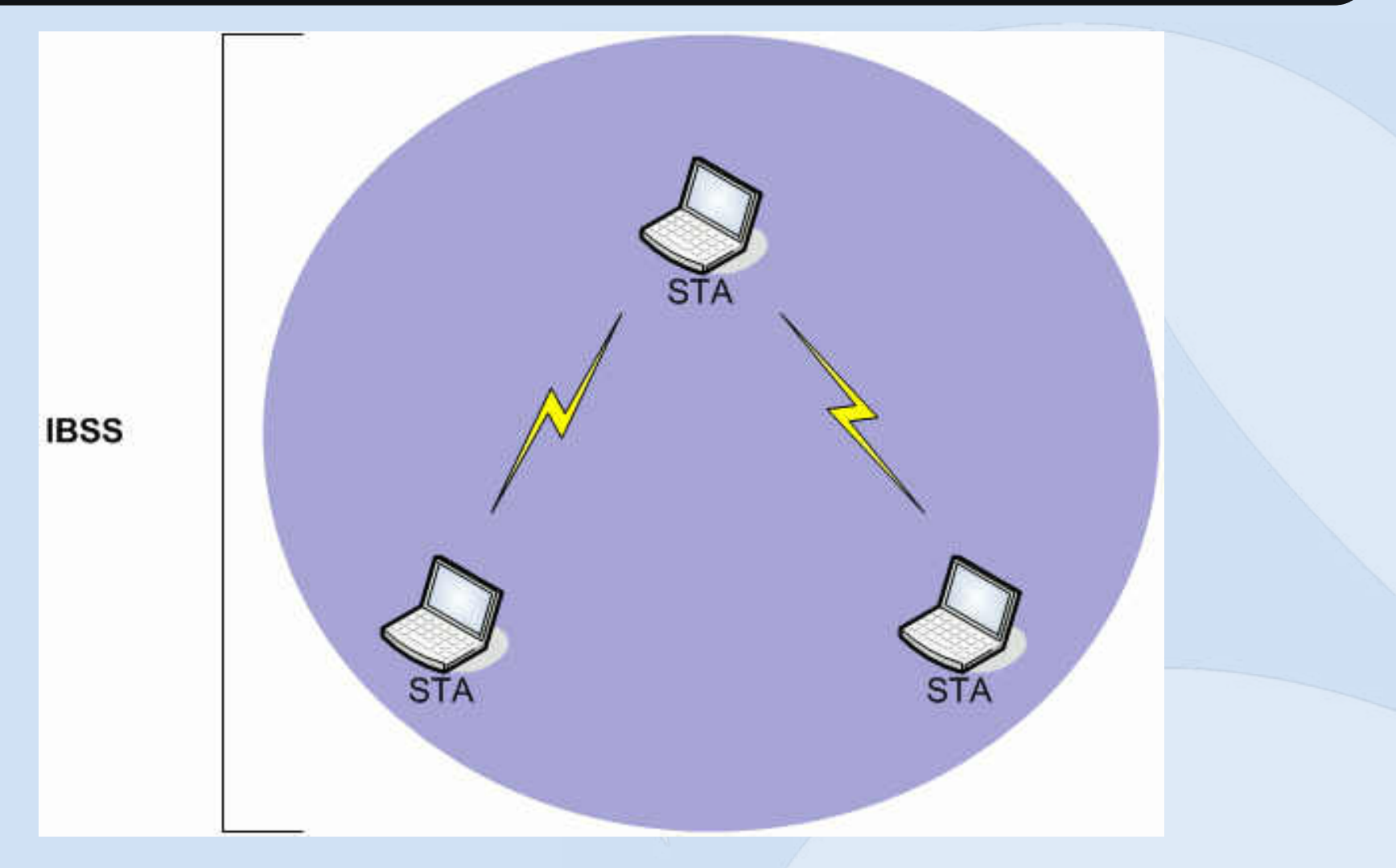

### **802.11 Frames**

- Frame format
- 3 Types of frames
	- Management
	- Control
	- Data

#### **802.11 Frame**

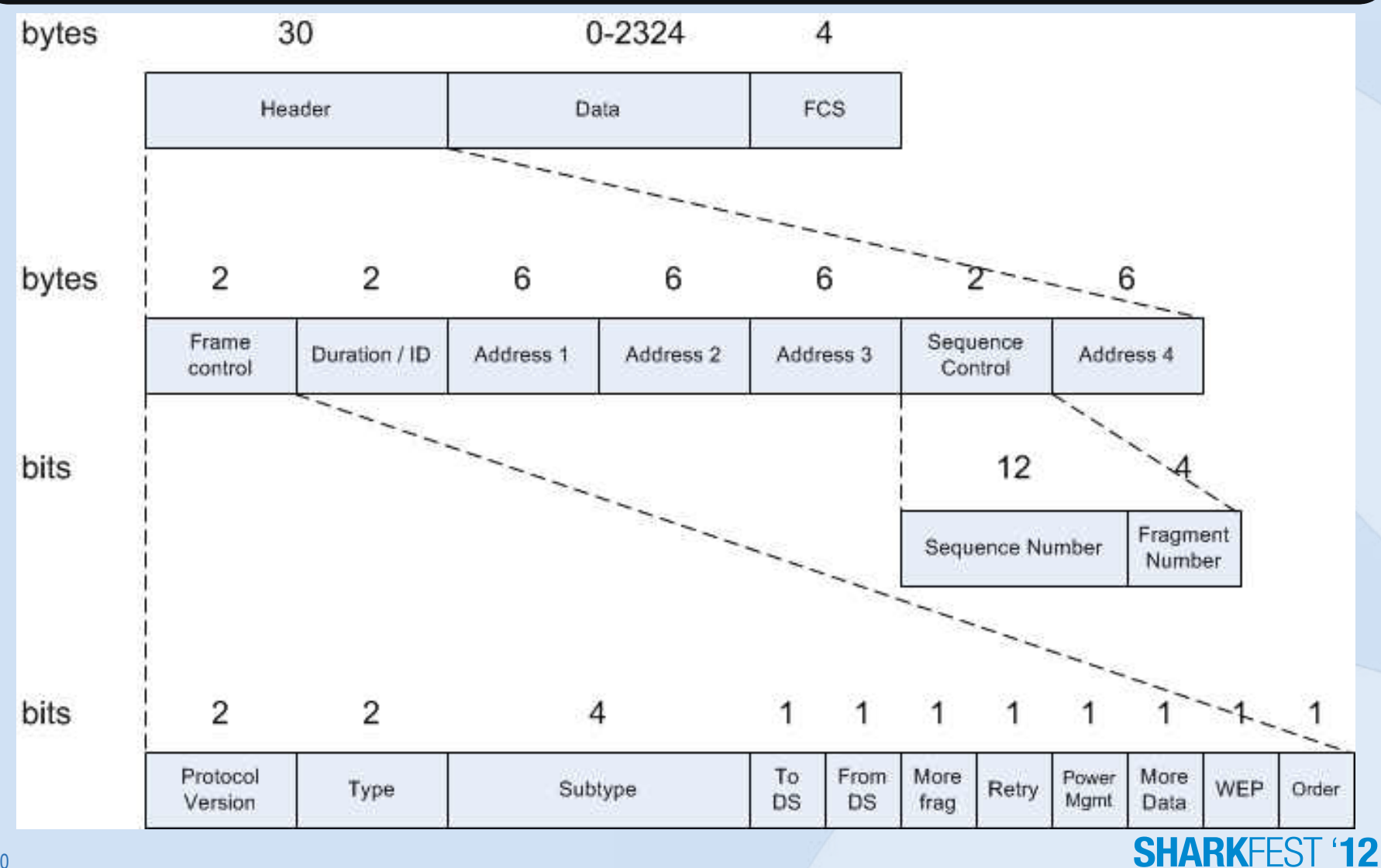

### **802.11 Frame – ToDS/FromDS fields**

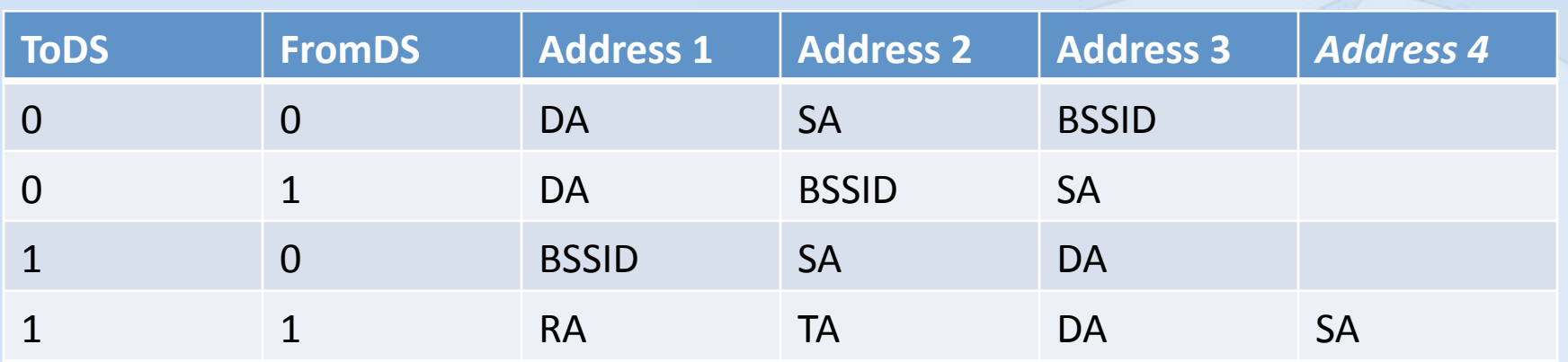

- DA: Destination Address
- RA: Recipient Address
- SA: Source Address
- TA: Transmitter Address
- BSSID: Basic Service Set Identifier MAC of the Access Point

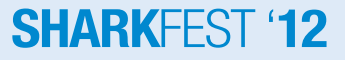

#### **802.11 Frames – Management Frames**

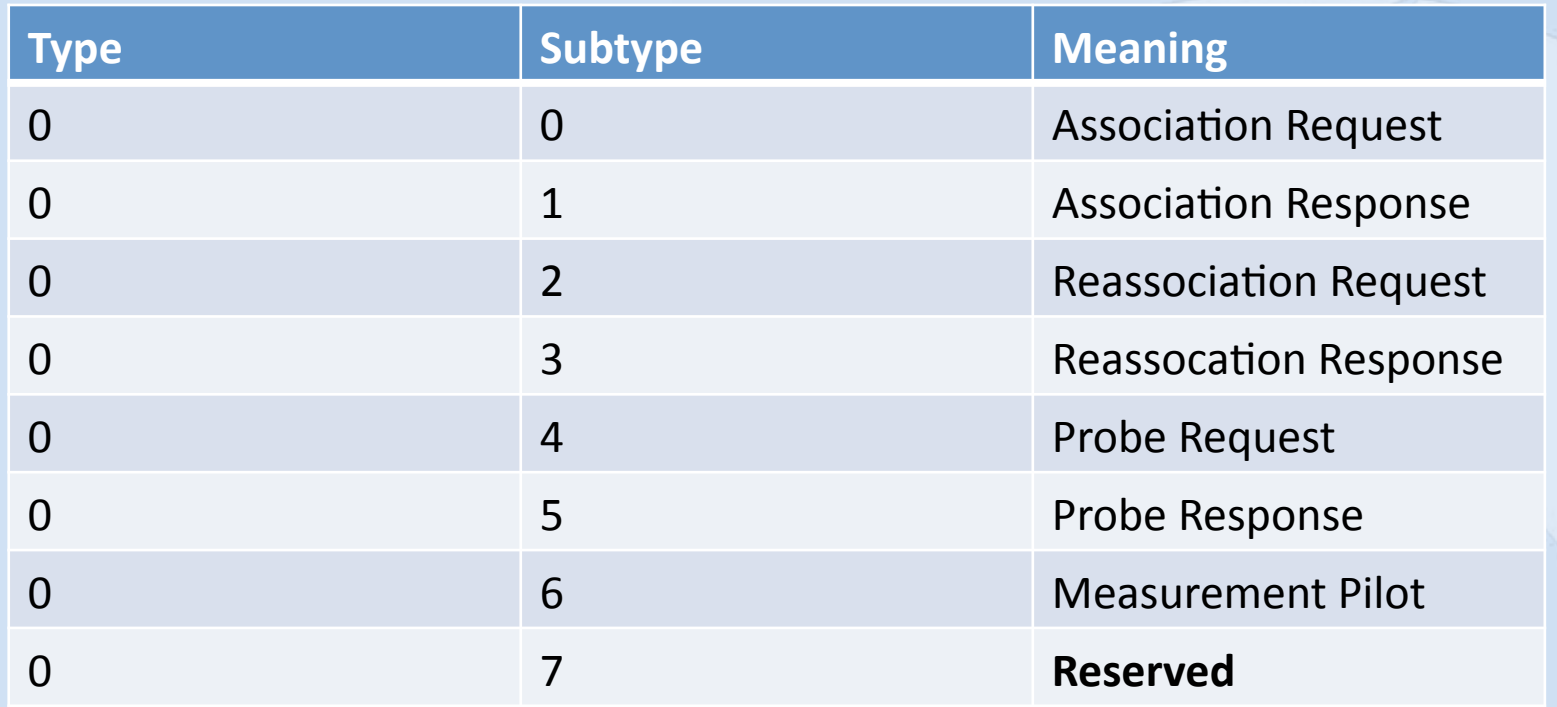

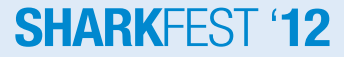

### 802.11 Frames - Management Frames (2)

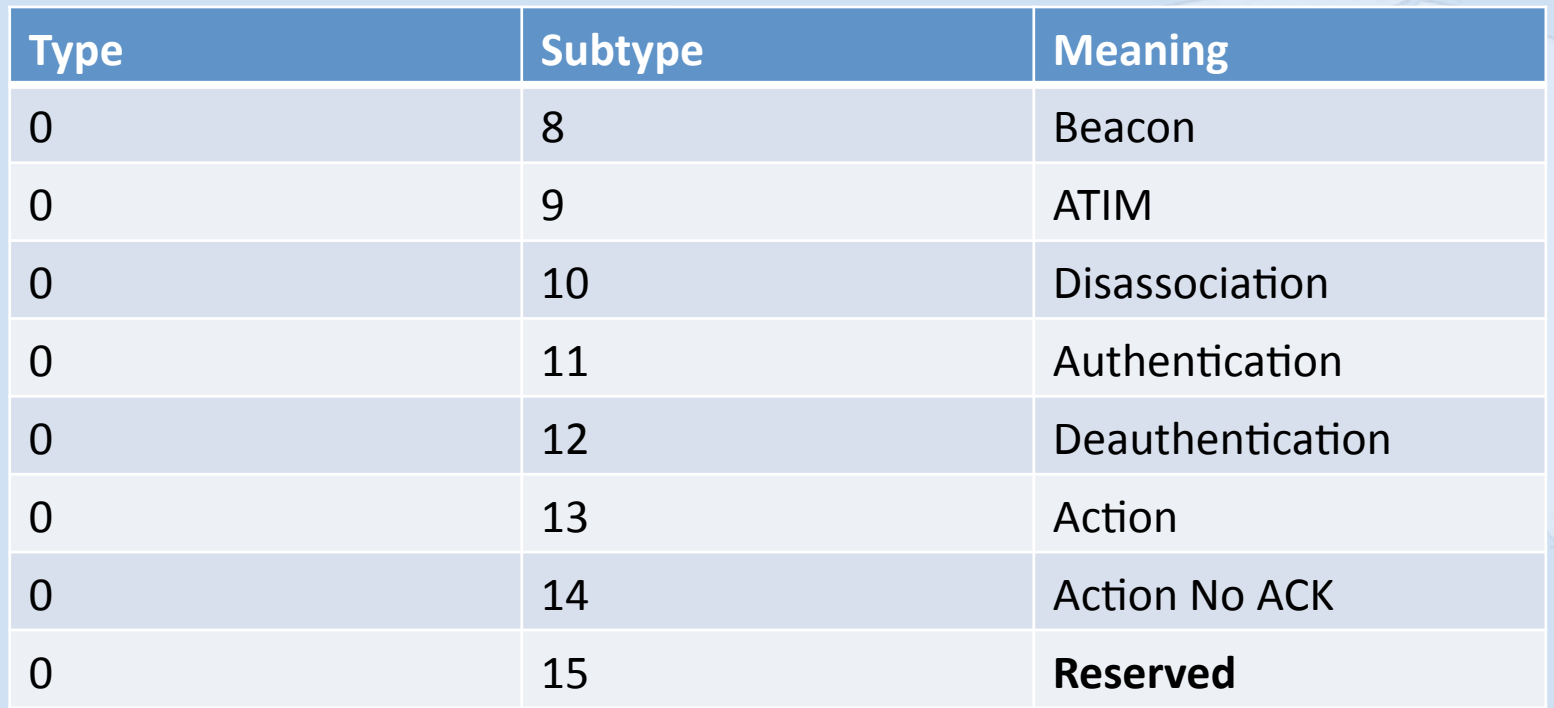

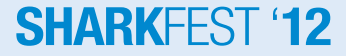

#### **802.11 Frames – Control Frames**

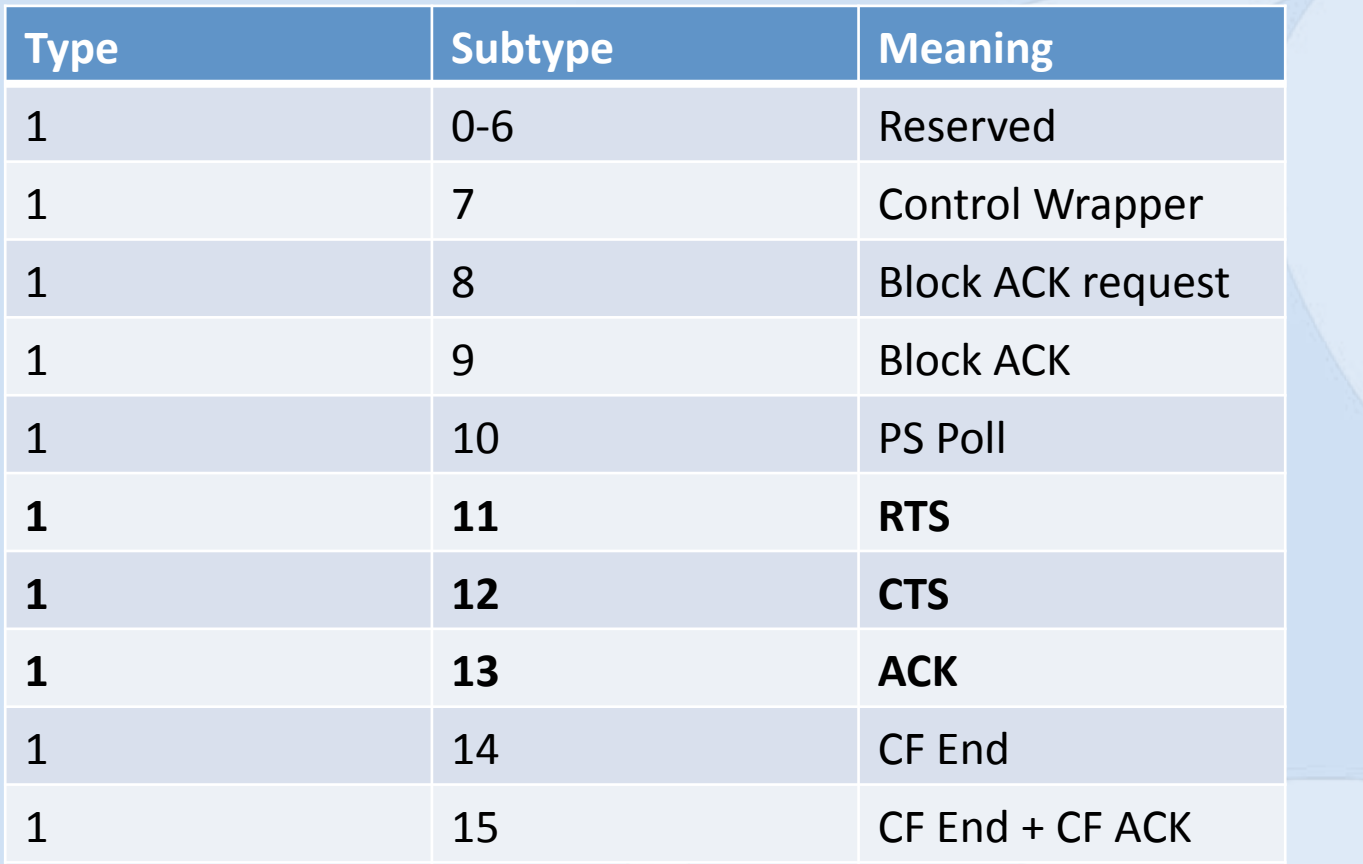

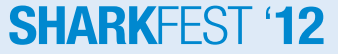

### **802.11 Frames – Data Frames**

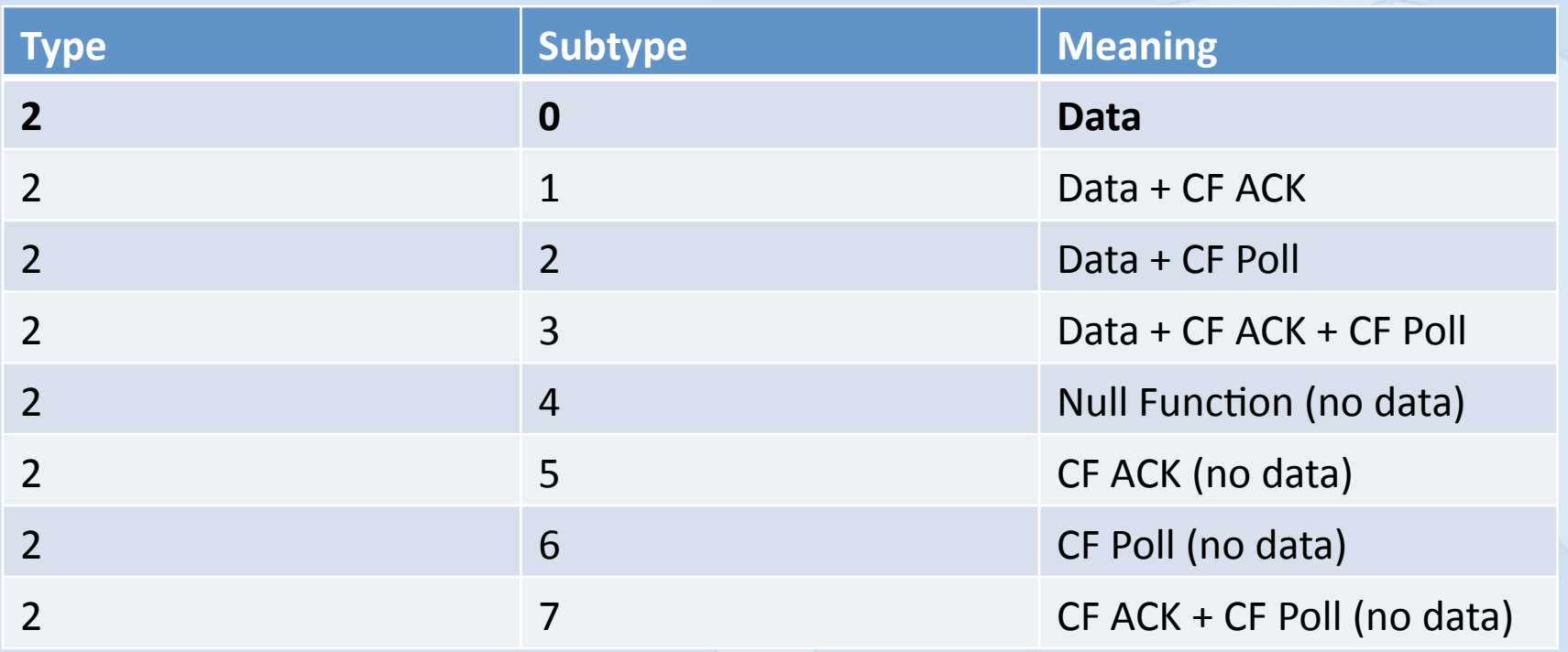

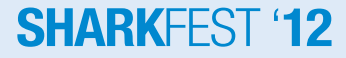

### **802.11 Frames – Data Frames (2)**

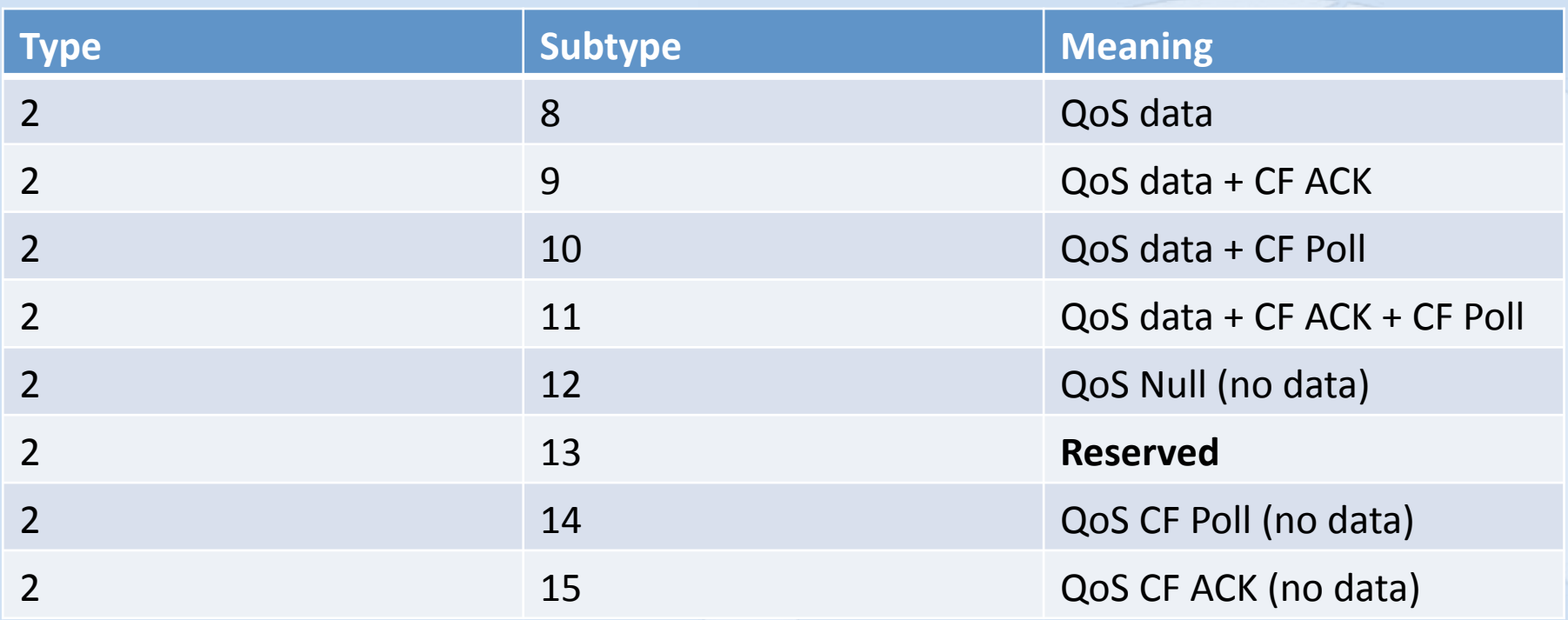

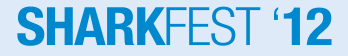

#### **Network interaction**

- Connection to a network
- Open networks
- WEP networks
- WPA networks

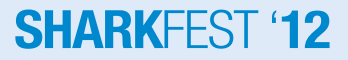

#### **Network interaction**

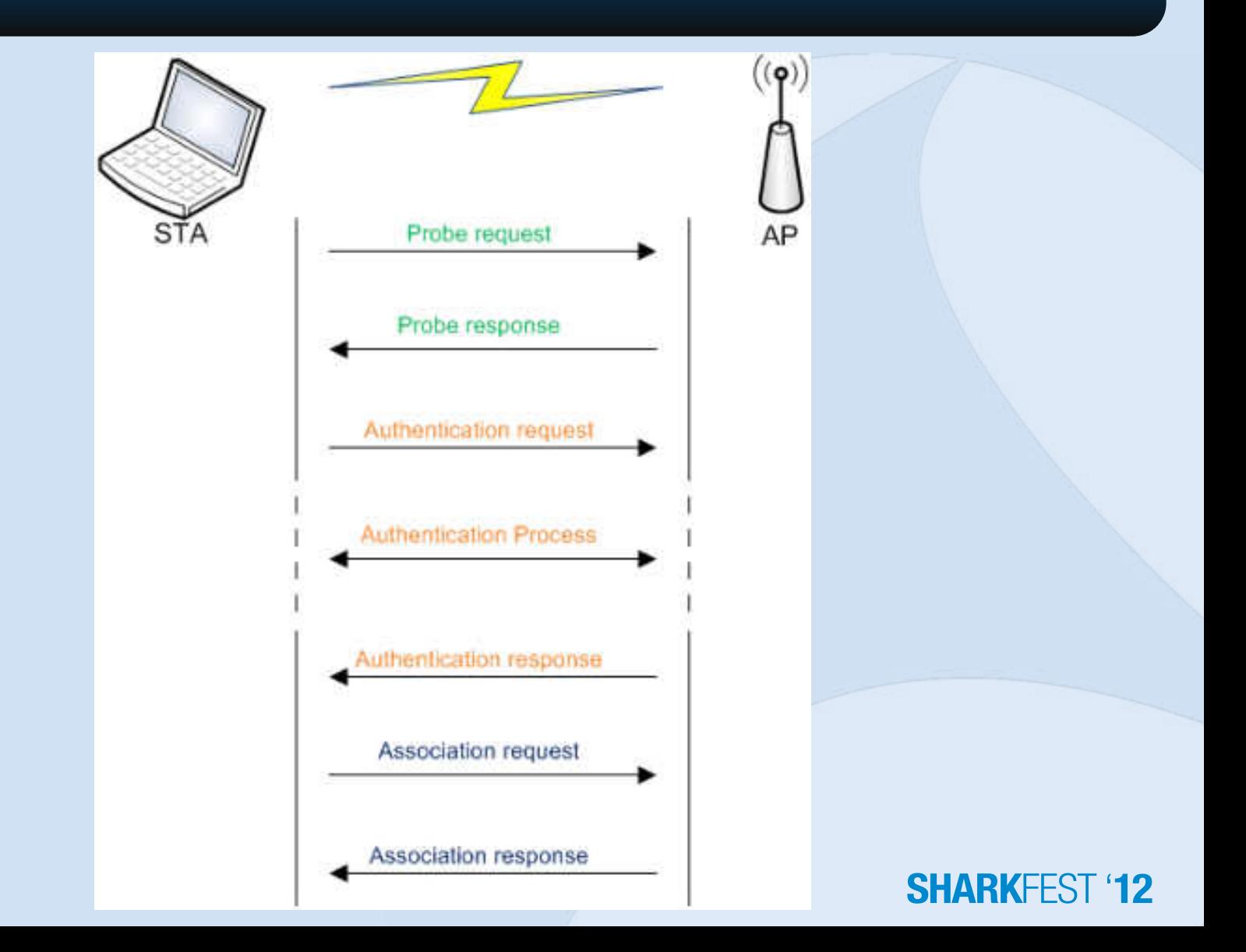

### **Network interaction – Open Networks**

• Network\_Interaction.pcap

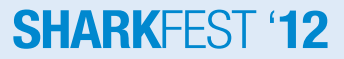

#### **Network Interaction - WEP**

• Wired Equivalent Privacy

- RC4
	- 24 bit Initialization Vector
	- Key Scheduling Algorithm
	- Pseudo Random Generation Algorithm
- CRC32

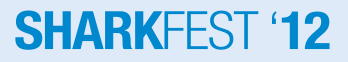

#### **Network Interaction - WEP - Encrypt**

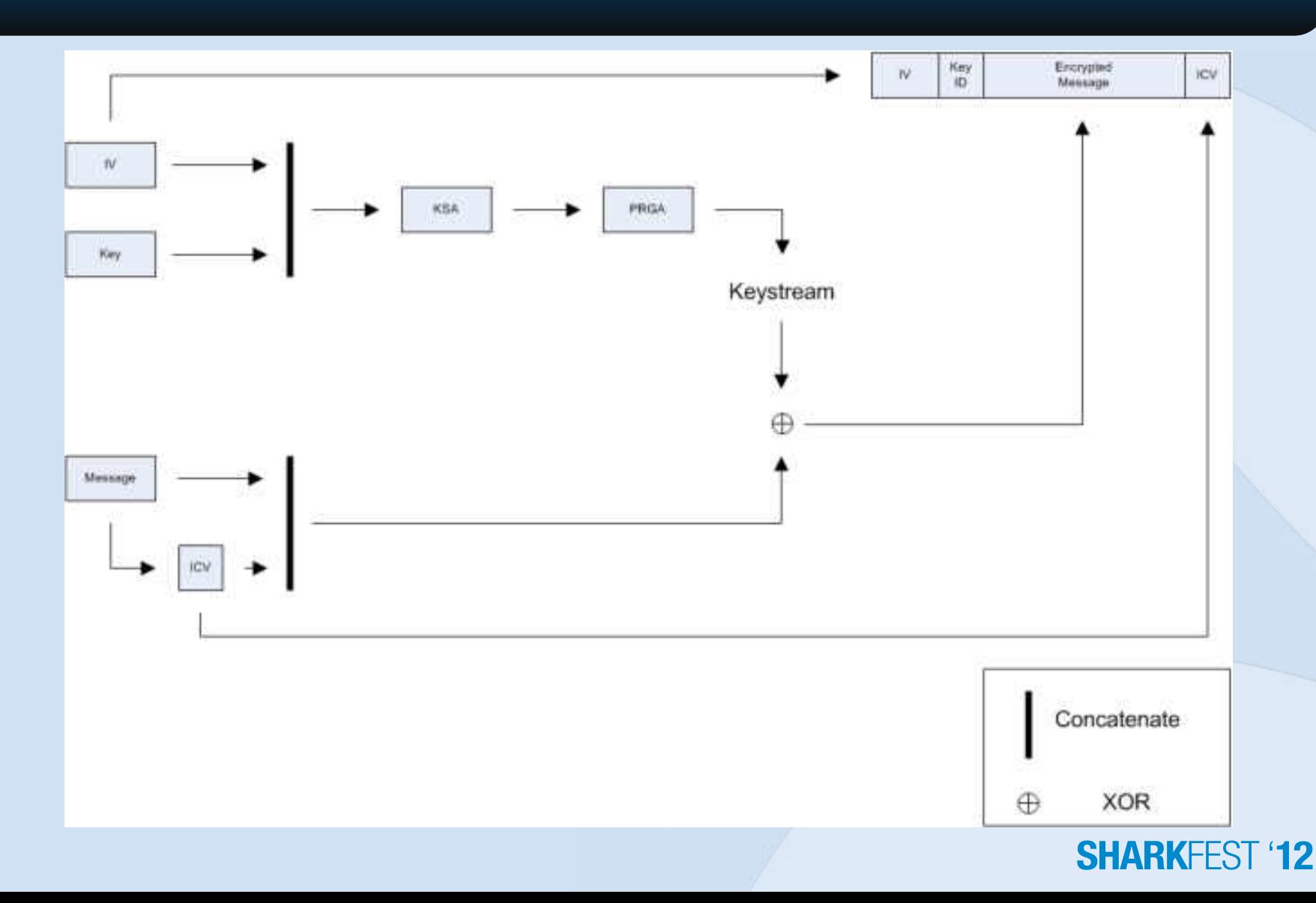

#### **Network Interaction – WEP - Decrypt**

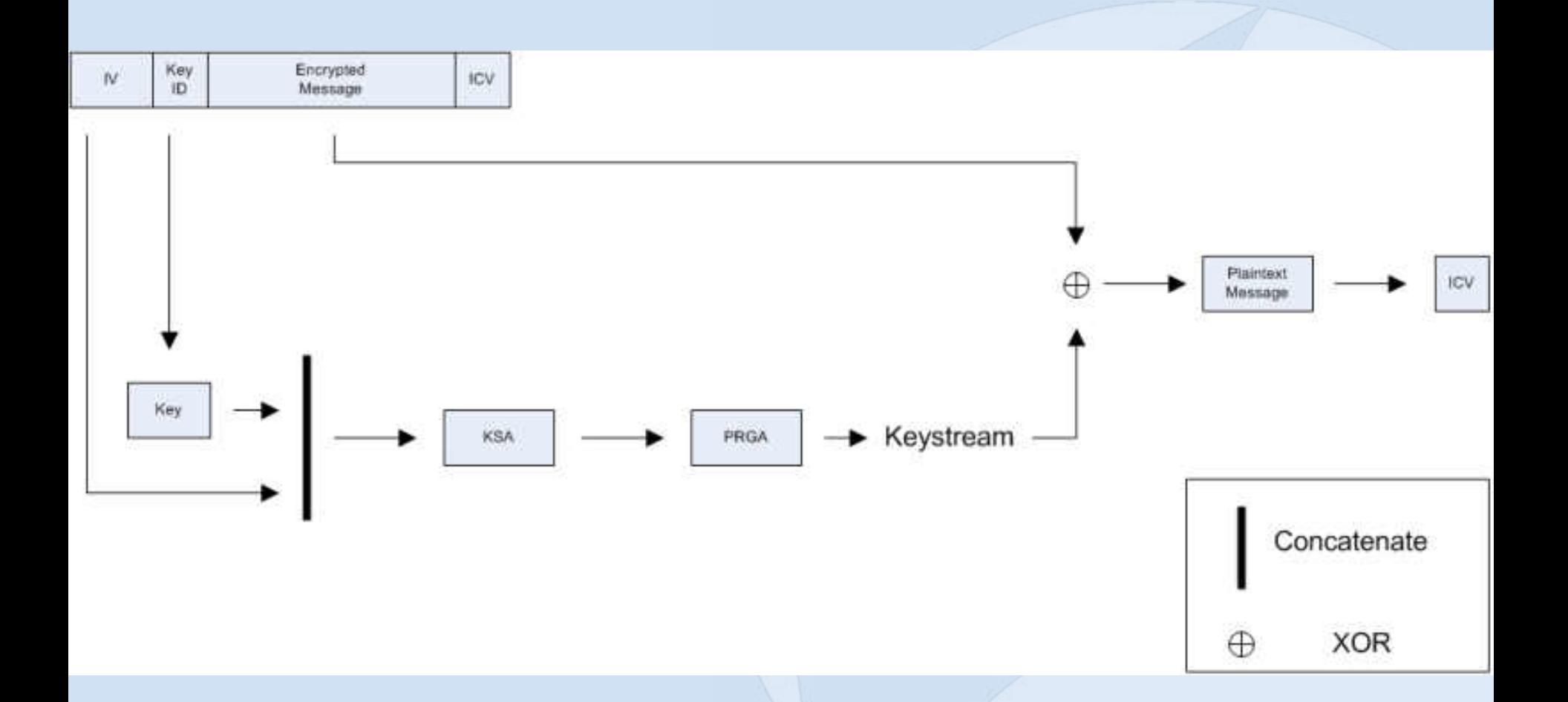

#### **Network Interaction – WEP**

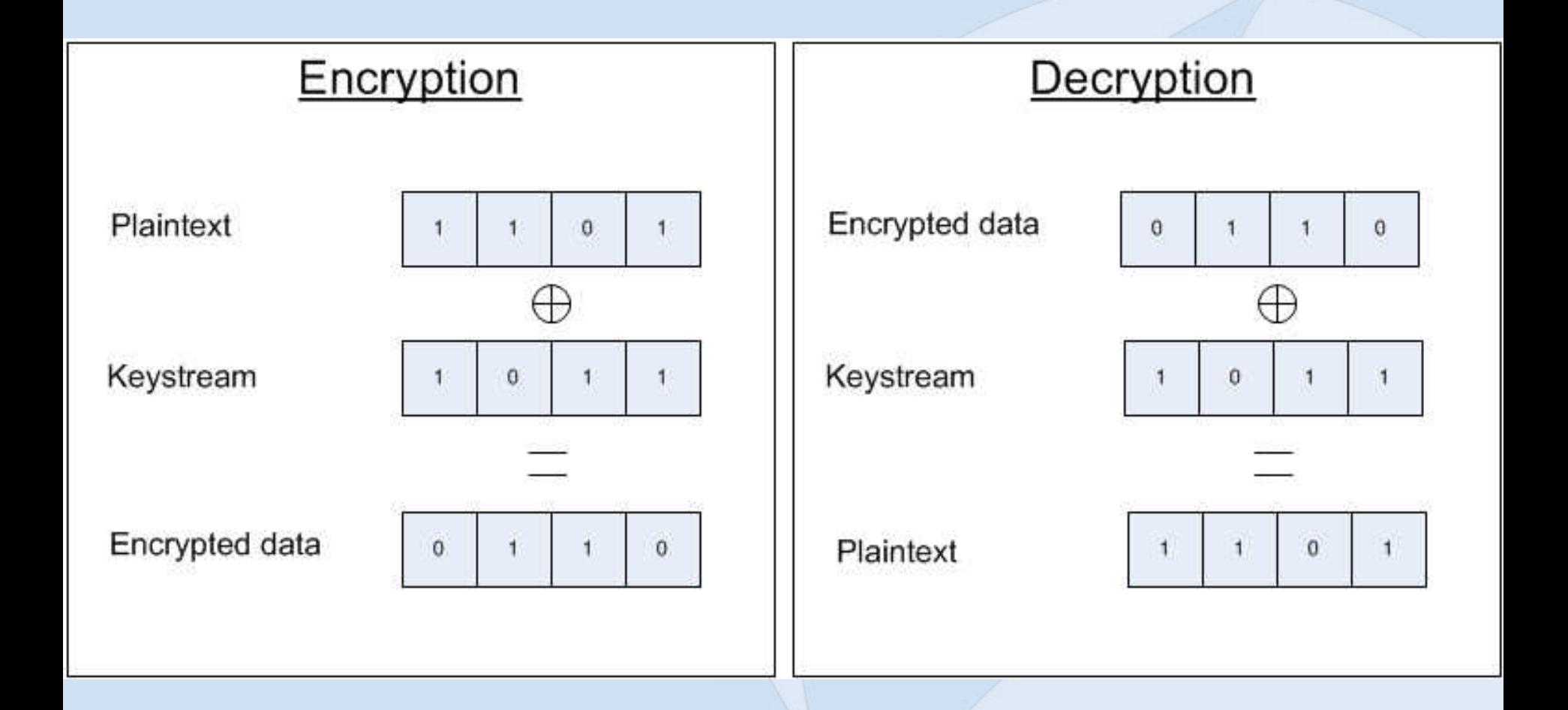

#### **Network Interaction – WPA**

- IEEE created 802.11 iworking group when WEP flaws discovered
- 2 Link layer protocols
	- $-$  TKIP -> WPA1
	- $-CCMP \rightarrow WPA2$
- 2 flavors
	- Personal: PSK
	- Enterprise

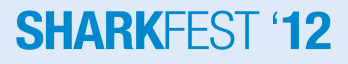

### **Network Interaction – WPA**

- WPA 1
	- Based on 3rd draft of 802.11i
	- Uses TKIP
	- Backward compatible with old hardware
- WPA 2
	- 802.11i
	- Uses CCMP (AES)
	- Not compatible with old hardware

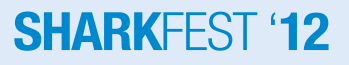

#### **Network Interaction – WPA PSK**

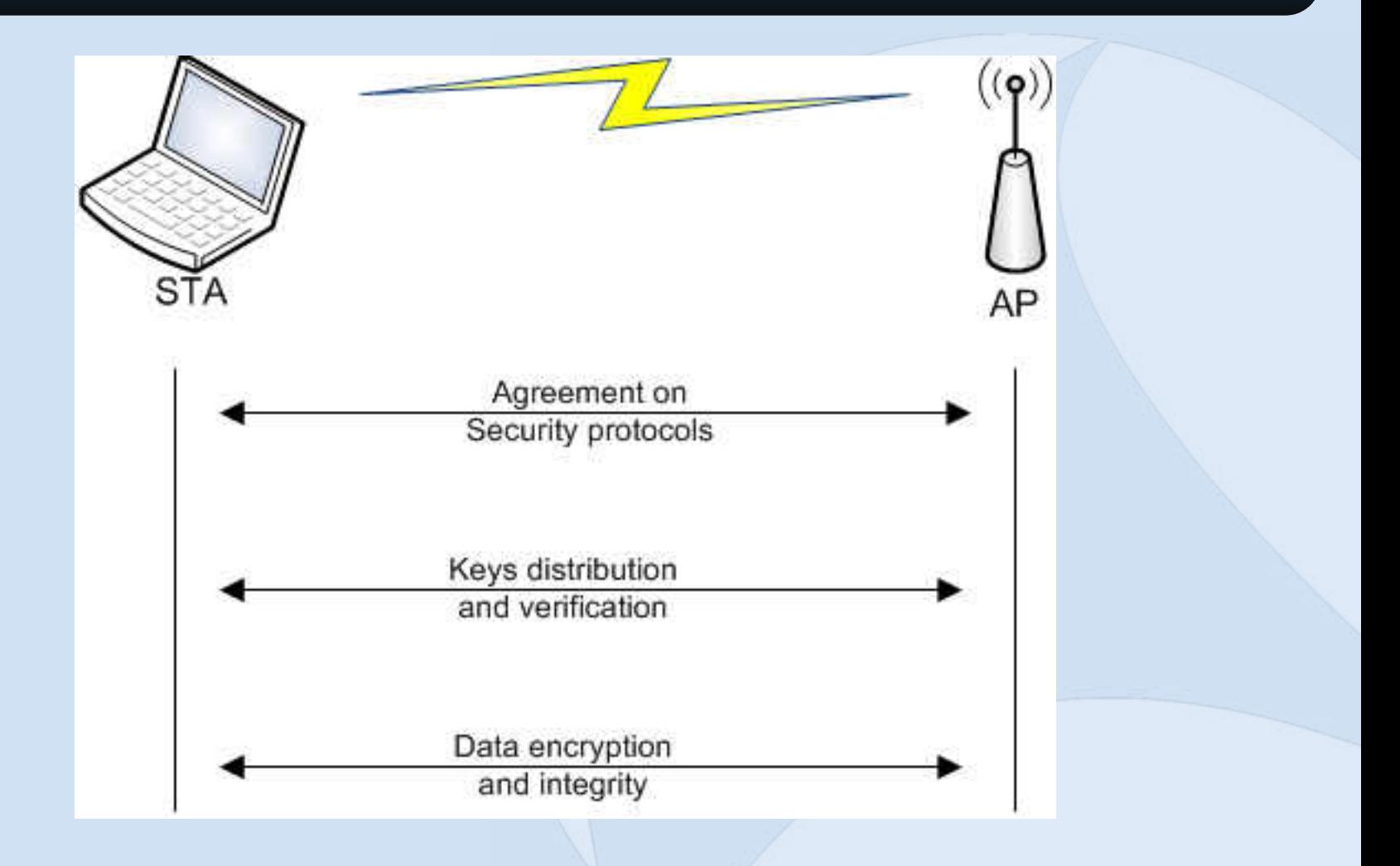
### **Network Interaction – WPA Authentication**

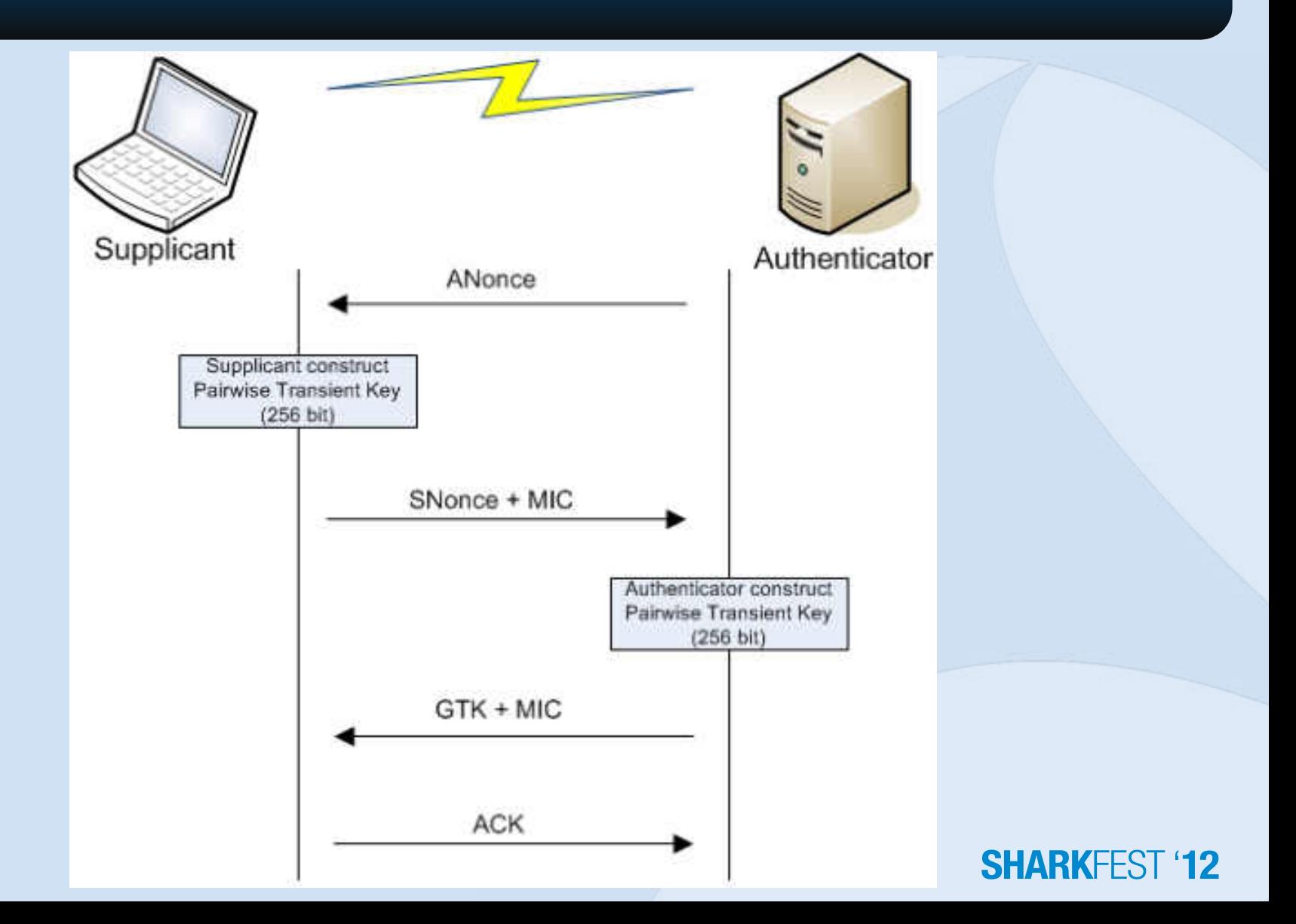

### **Network Interaction – WPA – GTK**

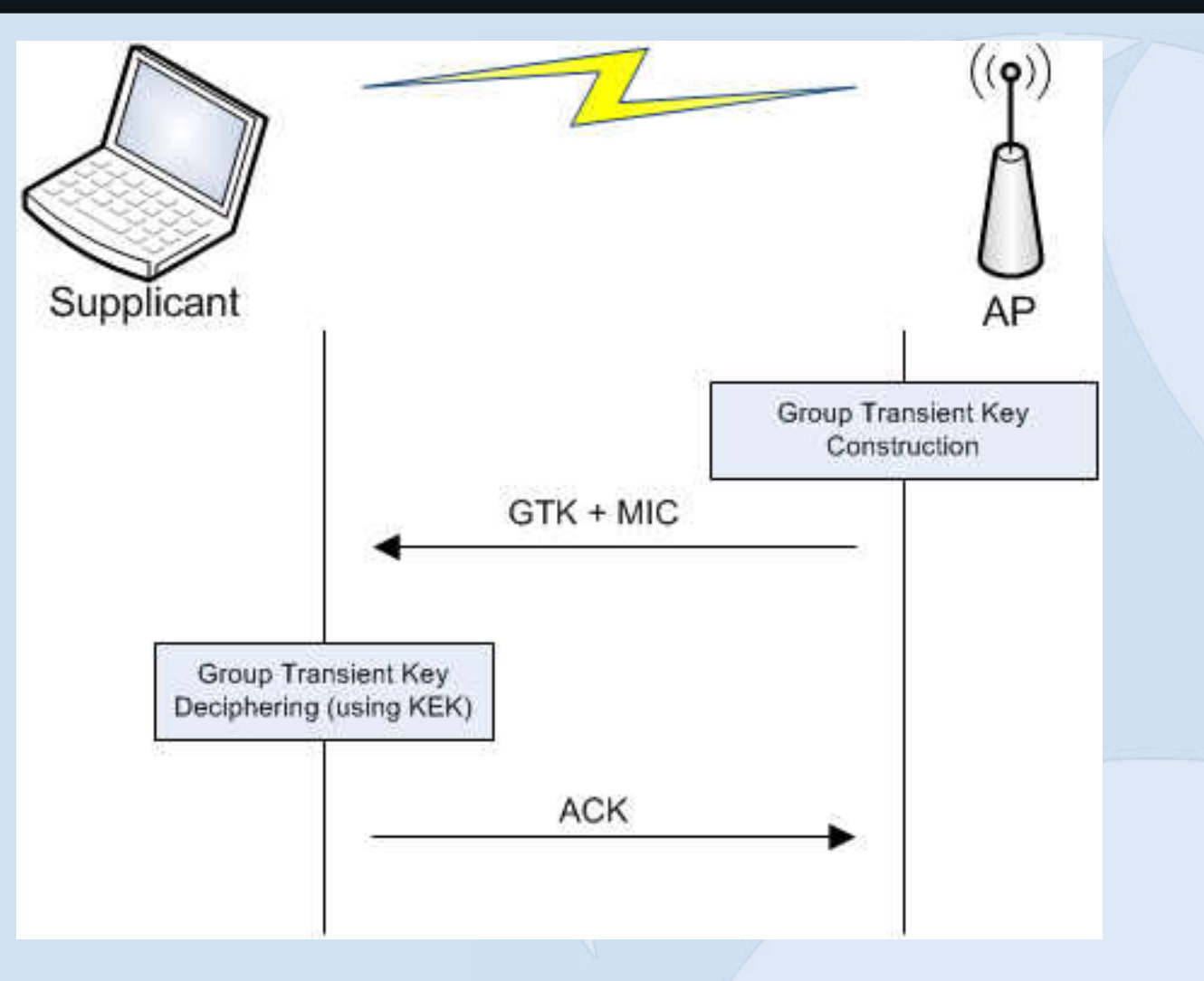

# **Network Interaction – WPA – PTK Construction**

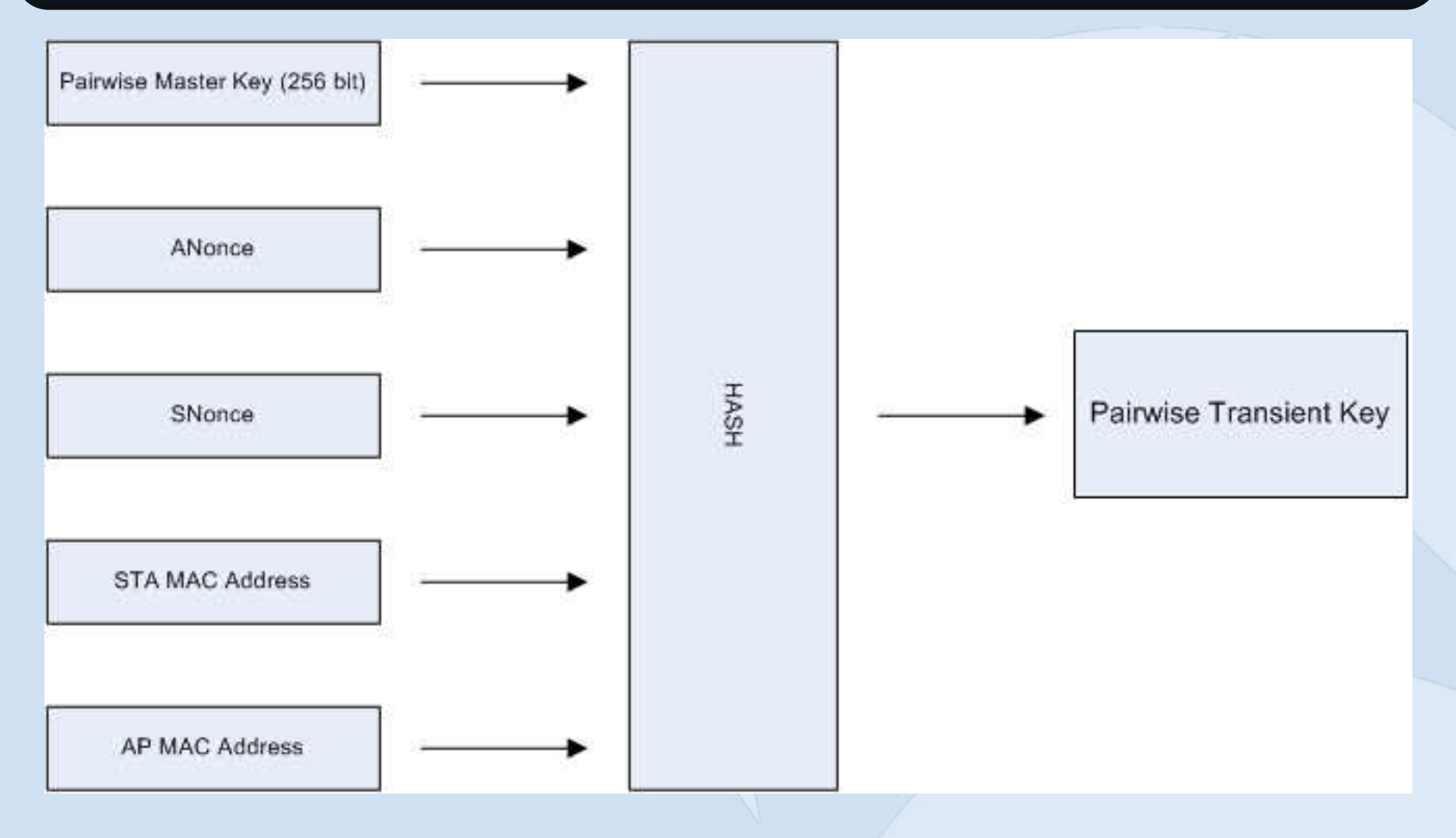

# **Network Interaction – WPA – Encryption and data integrity**

- TKIP:
	- $-$  MIC + ICV
- CCMP
	- MIC

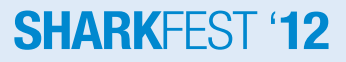

# **Choosing hardware**

- Wireless adapter
- Antenna
	- Omni vs directional
	- Antenna pattern
	- Some math

### **Choose a card**

- Recommended chipsets
	- Atheros (Internal/PCI/Cardbus/Expresscard)
	- Realtek 8187
	- Ralink (802.11n)
- Better if with an antenna connector
- How to find the chipset?
	- Sometimes advertised
	- Run Linux and use airmon-ng/dmesg/lspci/lsusb
	- Through Windows driver

# **Choose an antenna – Omni/directional**

- Bigger != Better
- Different gain = different RF propagation
- Omnidirectional:
	- Radiate in all directions, like a light bulb
- Directional:
	- Radiate in a single direction, like a camera zoom

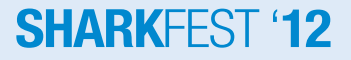

### Choose an antenna - Omnidirectional

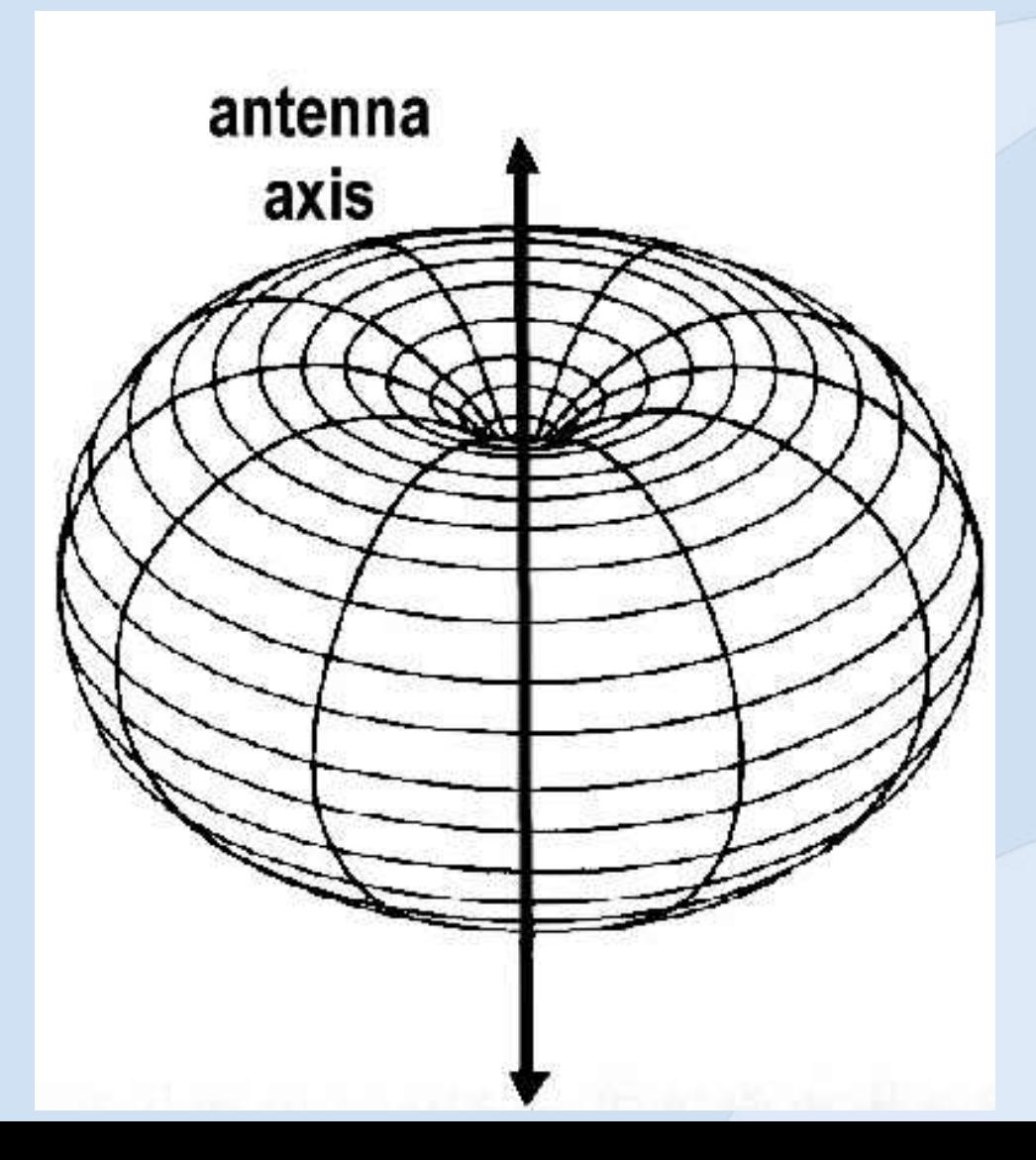

# Choose an antenna - Omnidirectional (2)

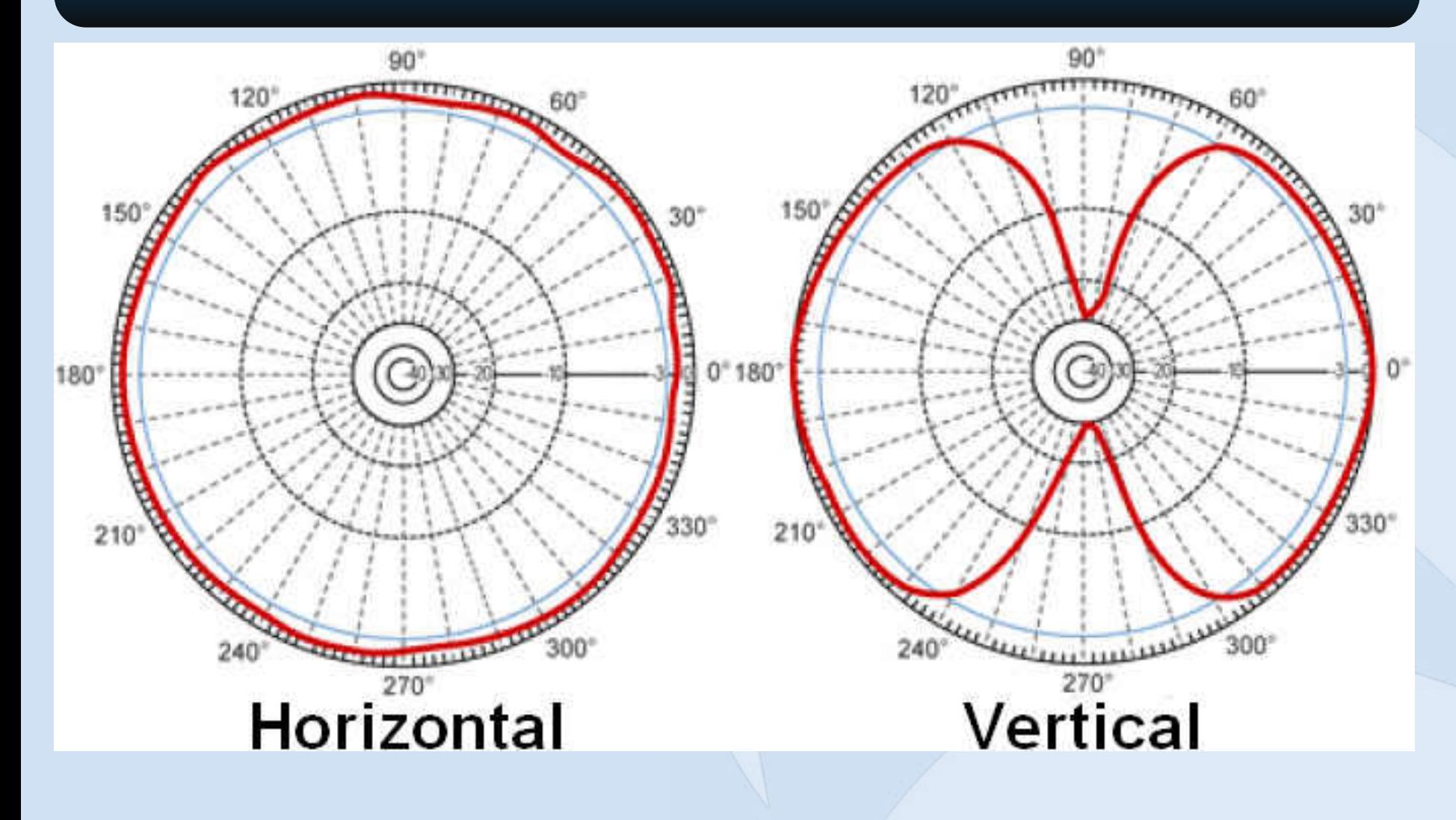

# Choose an antenna - Omnidirectional (3)

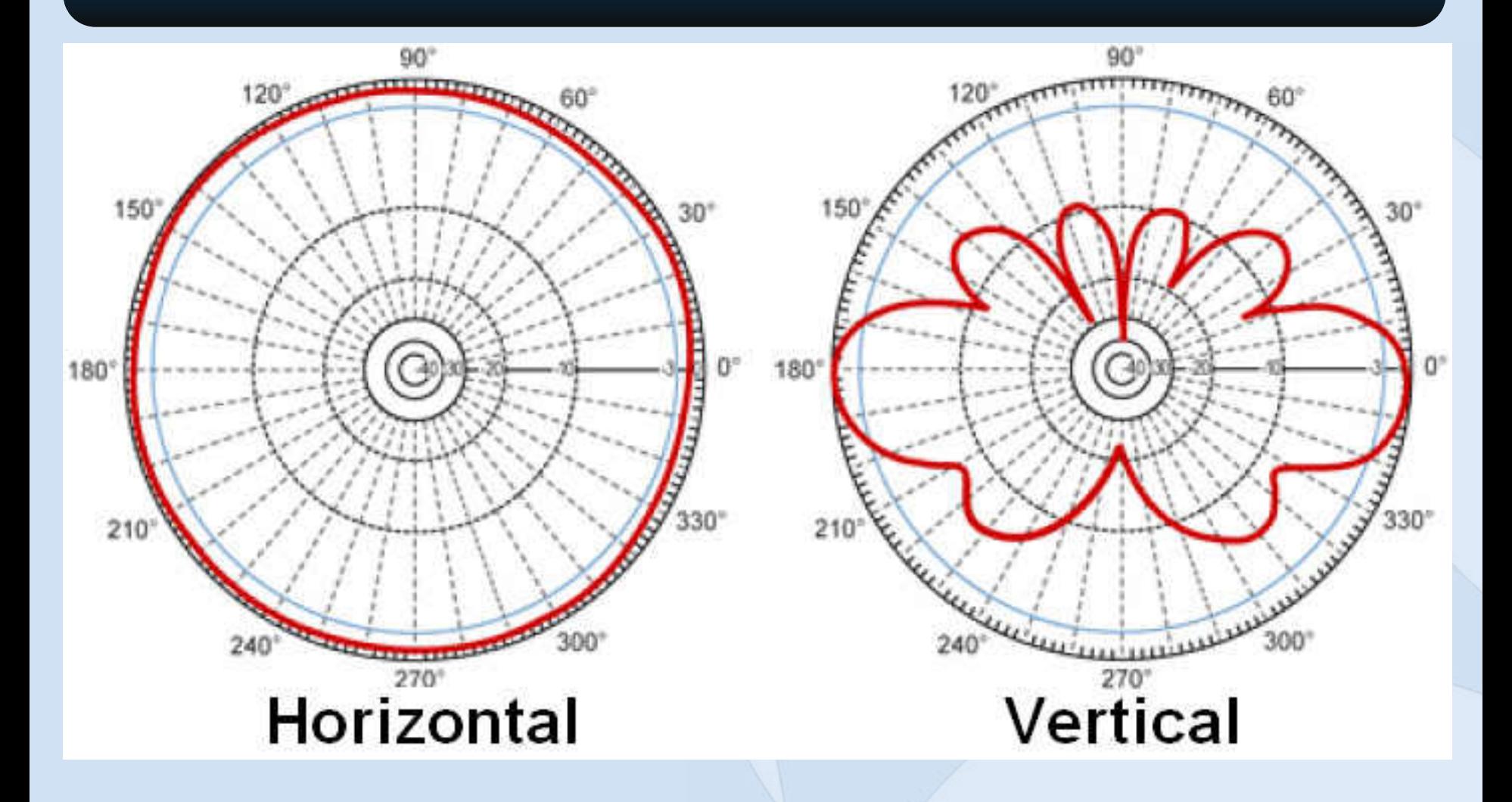

### **Choose an antenna - Directional**

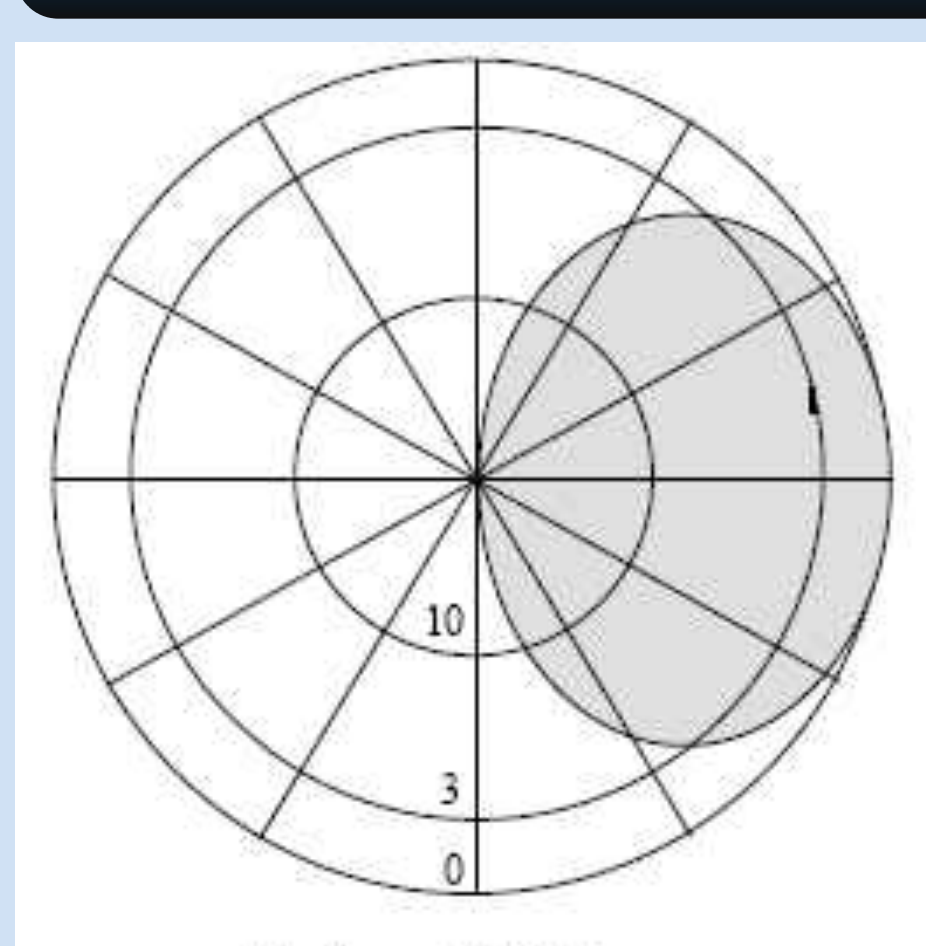

**Horizontal Pattern** 

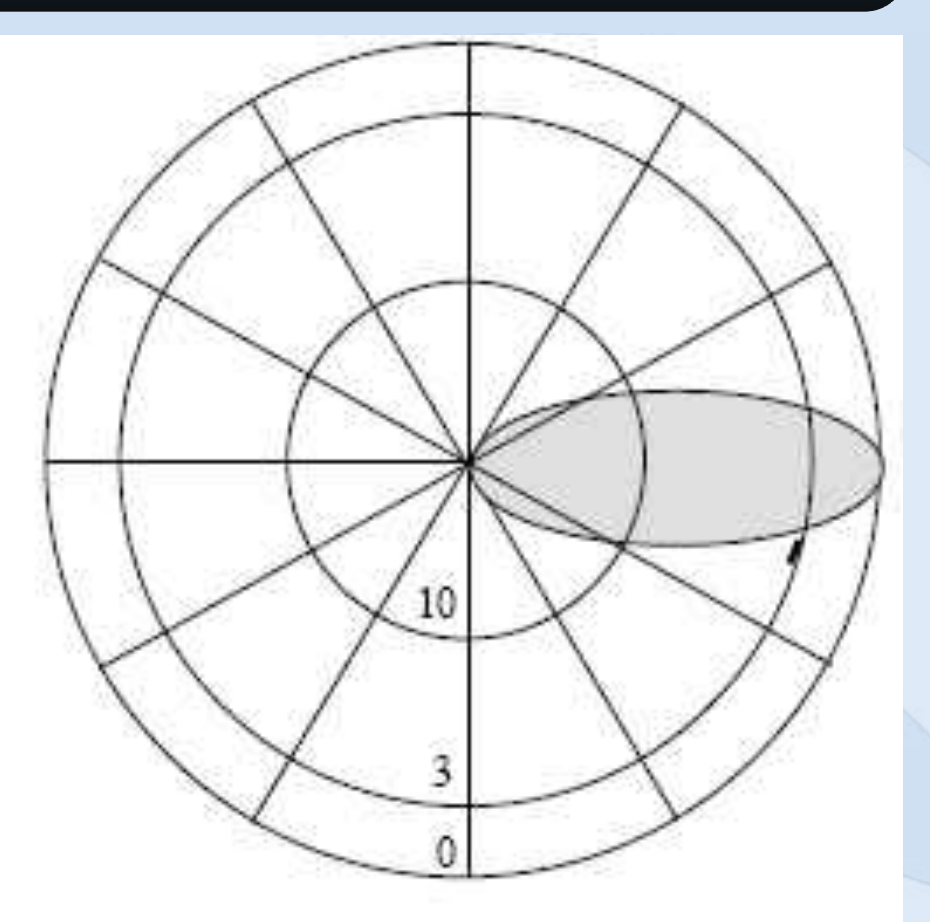

Vertical Pattern

# **Choose an antenna - Directional (2)**

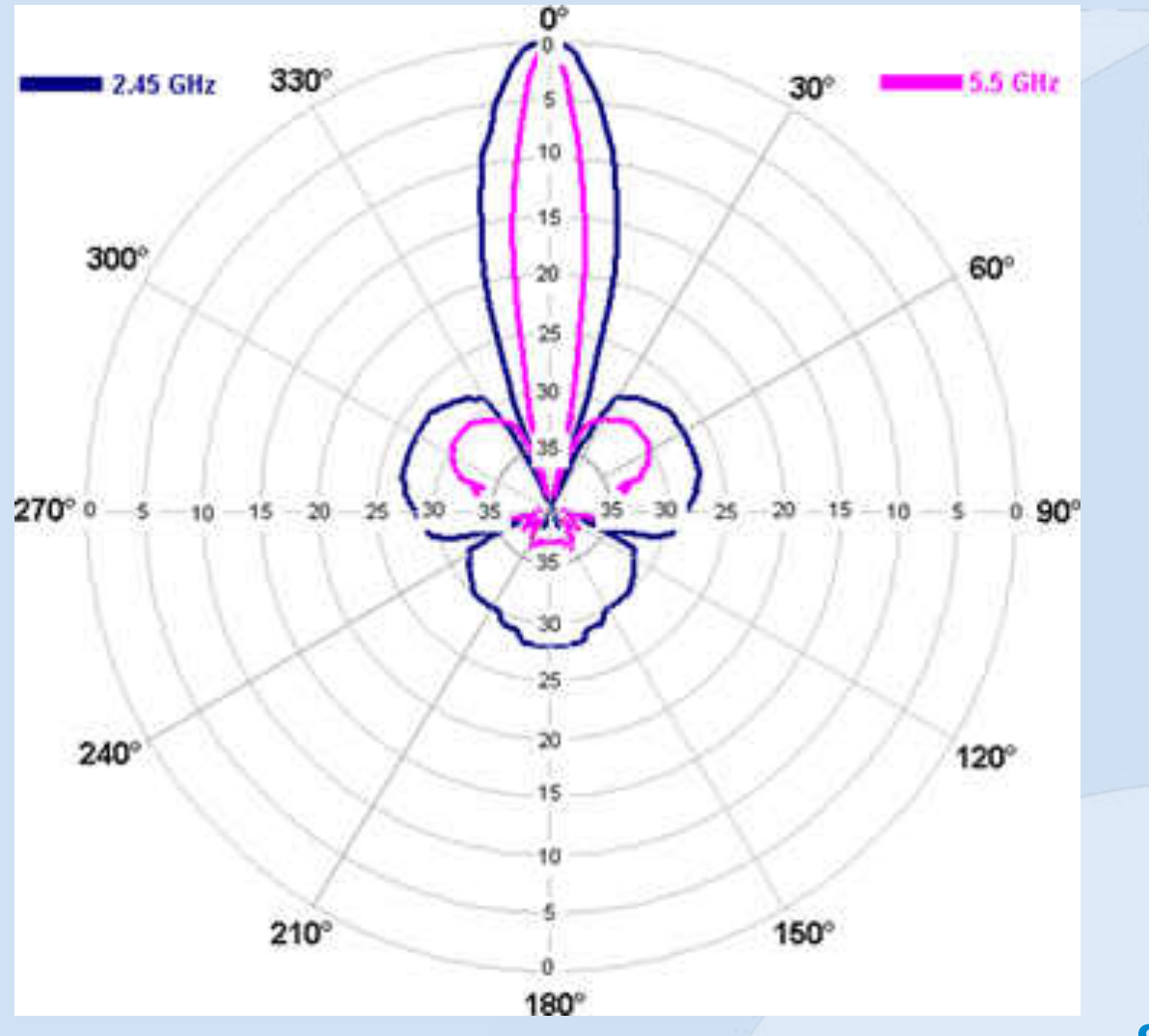

### **Choose an antenna - Math**

• dB measures signal against normalized value: 1mW  $-dB$  power = 10  $*$  log (signal / reference)

• How much dB is 100mW?  $-10*$  log(100mW/1mW) = 20dBm

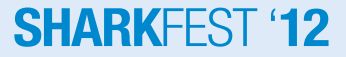

#### **Choose an antenna – dBm - mW**

#### • A 3dB increase = 2 times the power

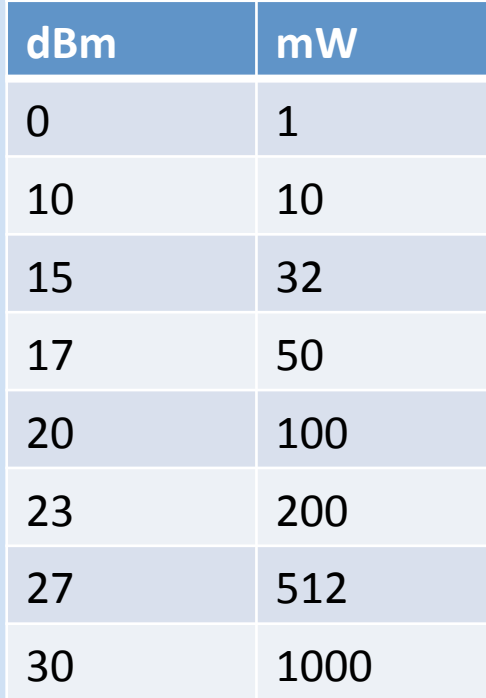

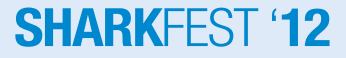

### **Choose an antenna – Cables/connectors**

- Cables & connectors add loss
- If broken, even more
- Adapters: ~0.5db
- Cables: depends on thickness

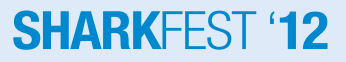

### **Choose an antenna - Exercise**

- Example with an antenna and then add a cable (real values)
- Alfa AWUS036H: 500mW
- Antenna: 5dB
- Cable: RG58, 2 meters (~1dB/meter)

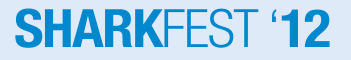

# **Aircrack-ng suite**

- What is it?
- Different tools
- Installation
- Drivers installation

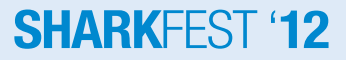

# **Aircrack-ng suite**

• What is it?

 "Aircrack-ng is an 802.11 WEP and WPA-PSK keys cracking program that can recover keys once enough data packets have been captured. It implements the standard FMS attack along with some optimizations like KoreK attacks, as well as the all-new PTW attack, thus making the attack much faster compared to other WEP cracking tools.

In fact, Aircrack-ng is a set of tools for auditing wireless networks."

- Lots of scripts use it
- Important to know the tools to correctly use the scripts

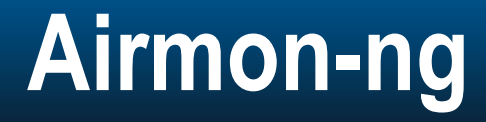

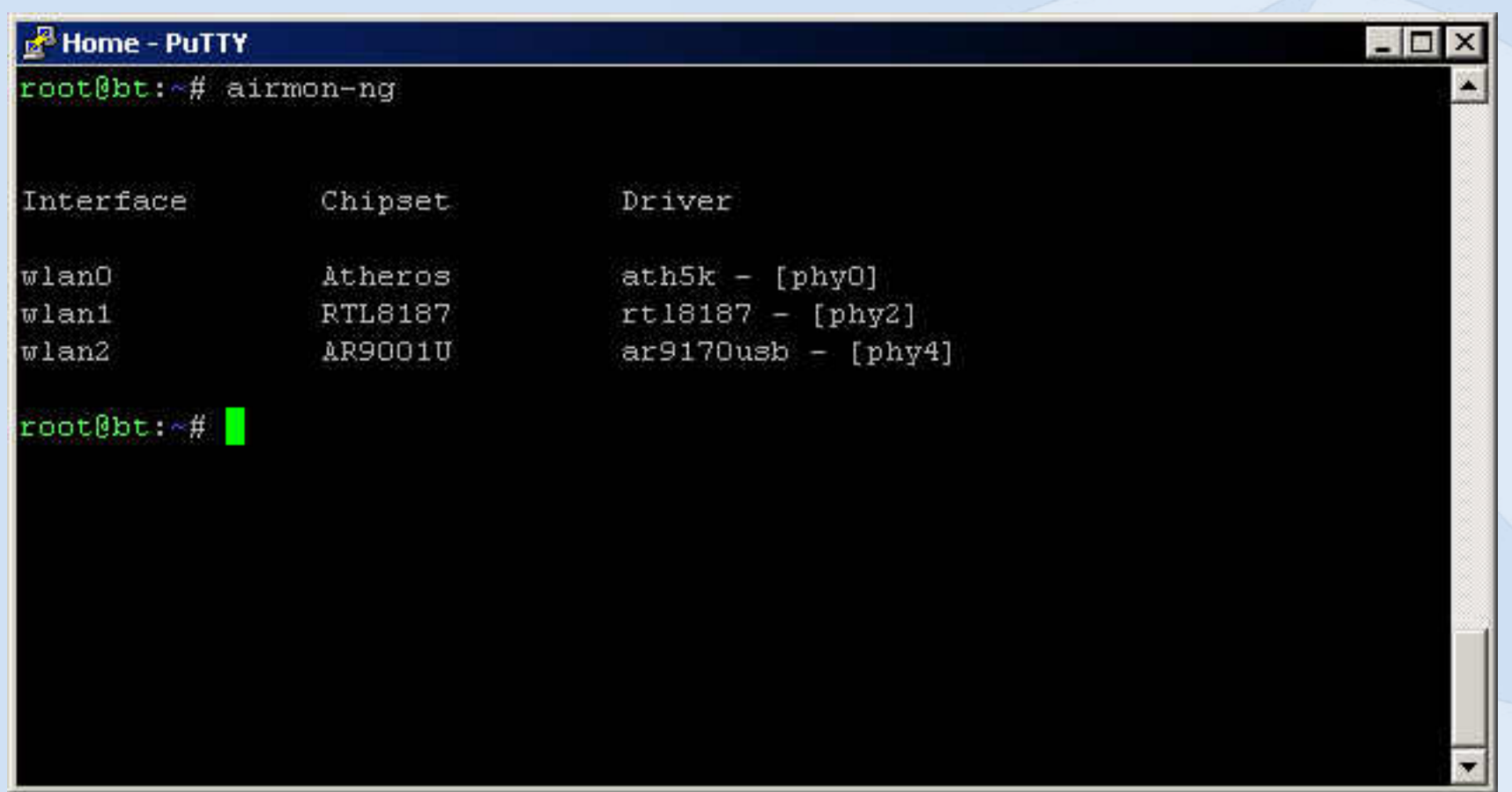

# Airodump-ng

#### Home - PuTTY

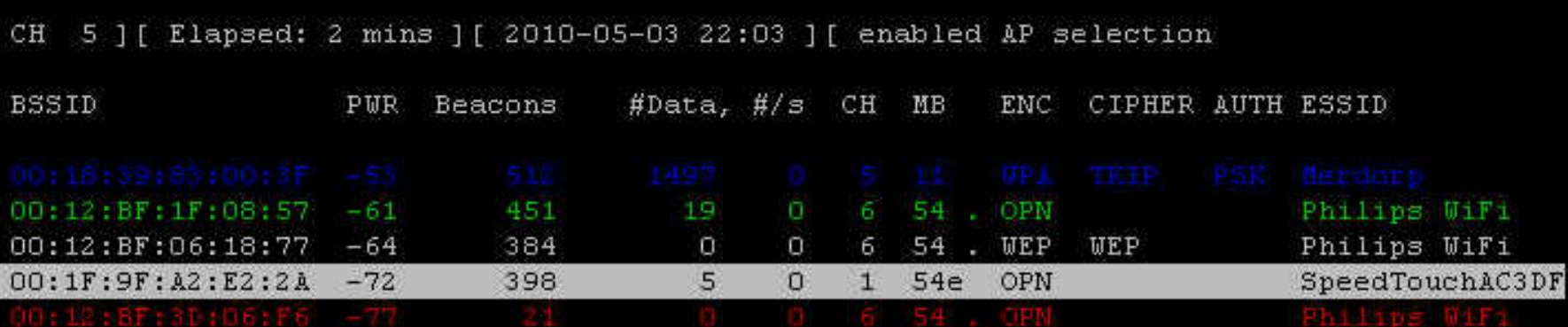

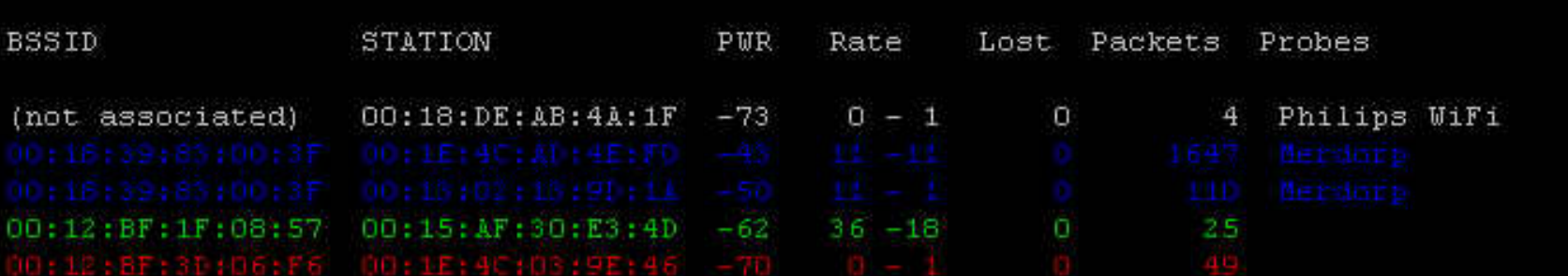

#### **SHARKFEST '12**

 $-1$ 

**WiFi** WiFi

 $01F$ 

 $\times$ Ä,

# Aireplay-ng

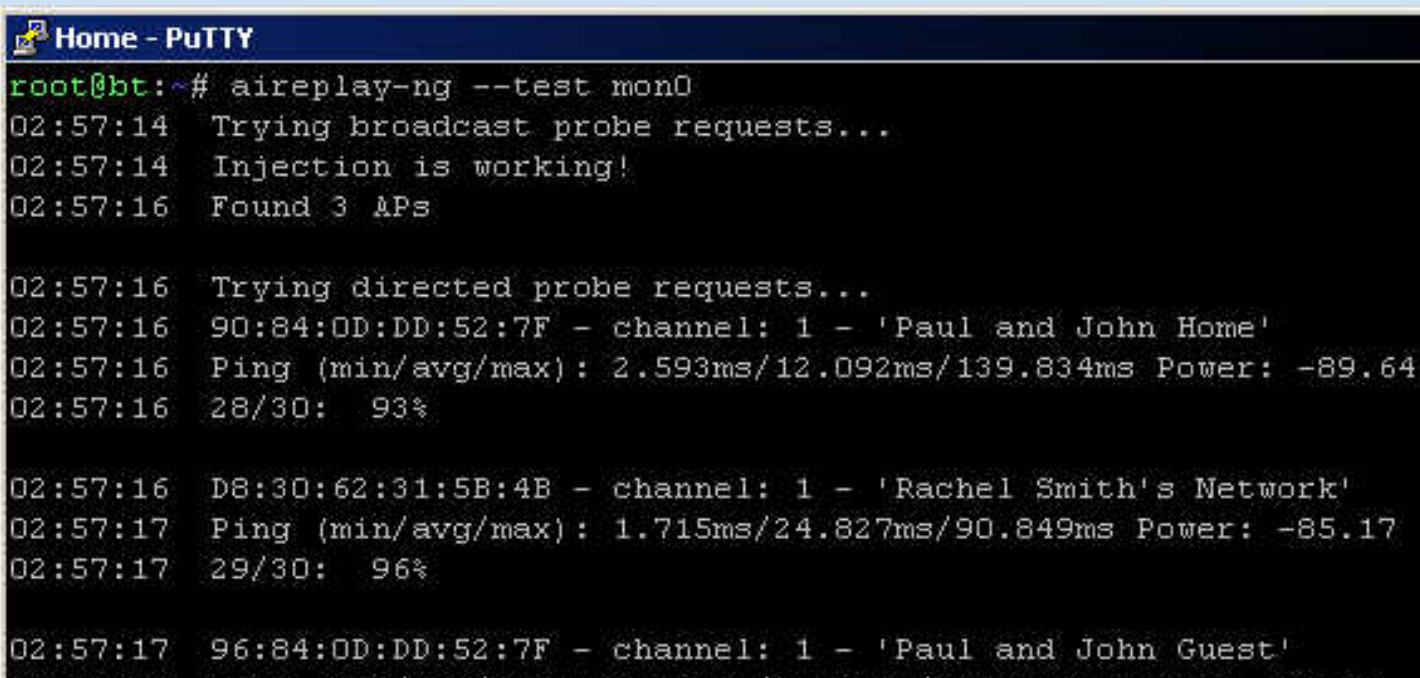

02:57:19 Ping (min/avg/max): 3.115ms/8.615ms/12.785ms Power: -90.58 02:57:19  $24/30:$  $80*$ 

root@bt:~#

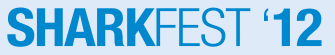

 $\Box$   $\times$ 

▲

# **Packetforge-ng**

- Generates WEP encrypted frame (ping/ARP/...)
- Requires keystream (XOR file)

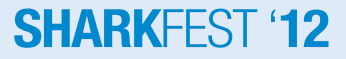

# Aircrack-ng

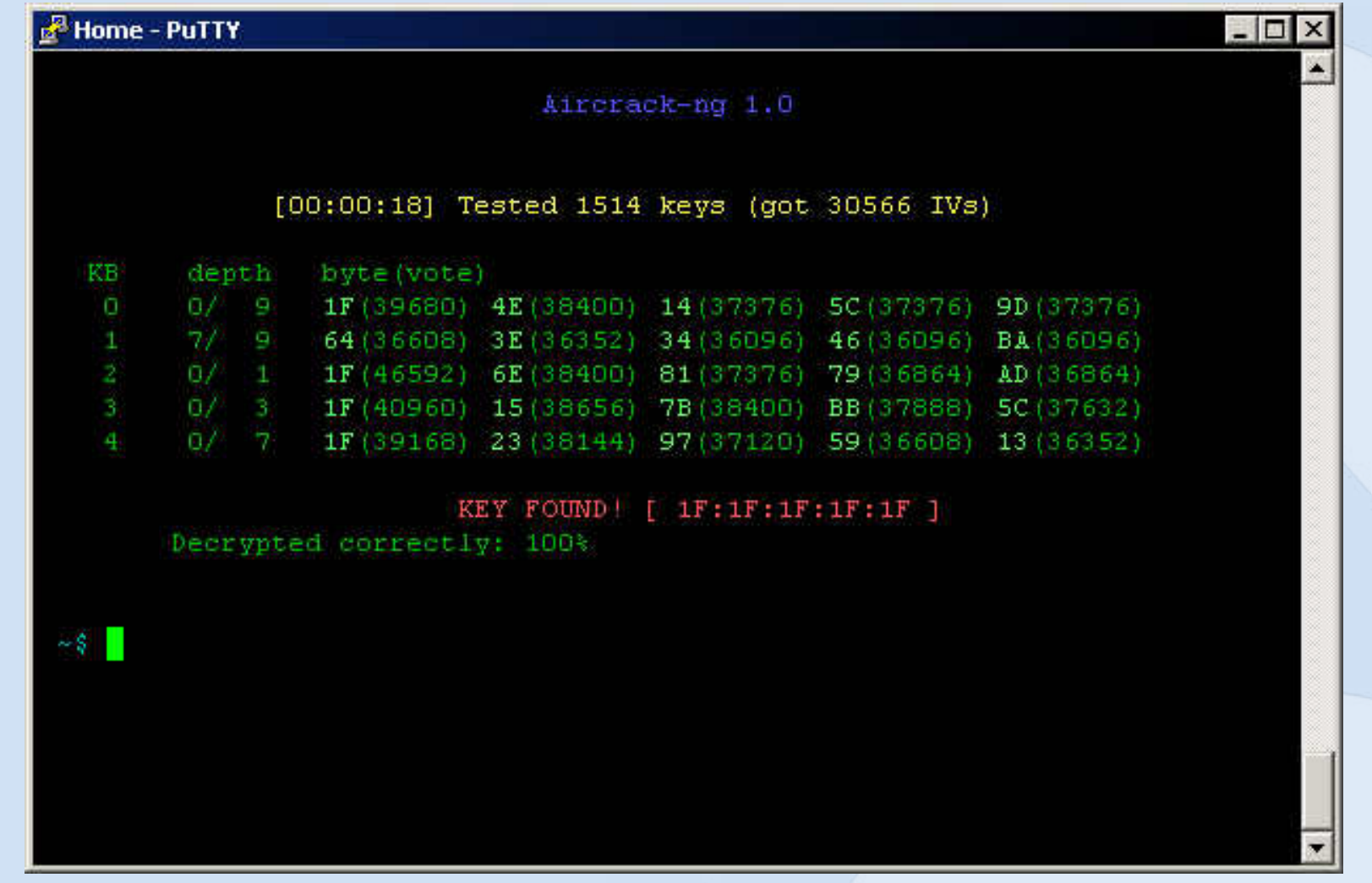

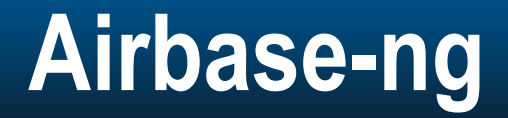

#### Home - PuTTY

- root@bt:~# airbase-ng -e "Free WiFi" -A monO
- 20:36:52 Created tap interface at0
- 20:36:52 Trying to set MTU on at0 to 1500
- 20:36:52 Sending beacons in Ad-Hoc mode for Cell 60:78:B7:F1:C4:41.

#### **SHARKFEST '12**

 $-1$ 

# **Airdecap-ng**

- Decrypt captures (WEP/WPA)
- Confirm key/passphrase

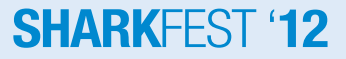

# **Other tools**

- Airolib-ng
- Airtun-ng
- Ivstools
- Etc…
- Scripts
	- Airgraph-ng
	- Airoscript-ng
	- $-$  Etc...

# **Aircrack-ng - Installation**

• Compilation of stable or latest devel is the same

#### • Requirements:

- Gcc/make: build-essential
- OpenSSL development: libssl-dev or openssl-dev
- Optional: SQLite development package

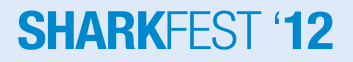

# **Aircrack-ng – Installation (2)**

• make && make install

- Options:
	- unstable: easside-ng, tkiptun-ng, etc:
	- sqlite: Airolib-ng
	- Can be combined:
		- make sqlite=true unstable=true
		- make sqlite=true unstable=true install

# **Aircrack-ng – Compat-wireless**

- Up to date wireless drivers for stable kernels
- No need to patch it anymore
- Most cases: Latest version

- I've heard funny names for it;
	- Compact wireless
	- Combat wireless

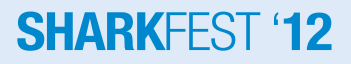

# **Aircrack-ng – Compat-wireless (2)**

- Requires
	- Kernel headers/sources
	- Gcc/make
- Download latest stable
- Two step installation process
	- 1. make
	- 2. make install
- Sometimes install firmware

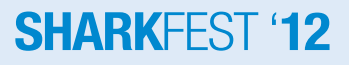

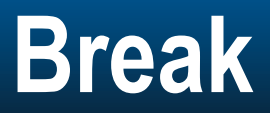

• 15 minutes break

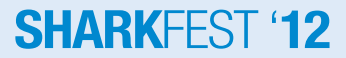

### **Exercises**

- WEP
	- With client
	- Without client
- WPA
	- With client
	- Without AP

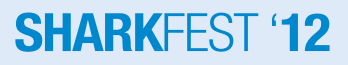

### **Exercises – Important notes**

• Kill network managers/other software using the card to avoid issues

- Target:
	- ESSID: aircrackng

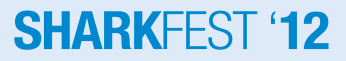

# **Exercise – WEP Cracking – With client**

- 1. Put the card in monitor mode
- 2. Identify network
- 3. Record traffic on fixed channel
- 4. Deauth client
	- Will generate ARP
	- ARP will be replayed
- 5. Crack capture file

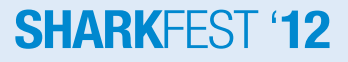

# **Exercise – WEP Cracking – Without client**

- 1. Put the card in monitor mode
- 2. Identify network
- 3. Record traffic on fixed channel
- 4. Fake client
	- Fake authentication
	- Several options
		- ARP Replay
		- Interactive frame replay
		- Chopchop
		- Fragmentation
- 5. Crack capture file

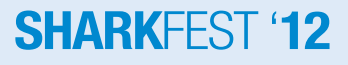

### **Exercise – WPA Cracking**

- Hard and easy to crack
	- Easy: just get the handshake
	- Hard:
		- Need to be close to target(s)
		- Passphrase length: 8-63 chars

• No real client => No handshake => No cracking

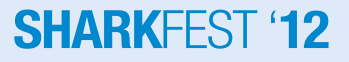
## **Exercise – WPA Cracking – With AP**

- 1. Put the card in monitor mode
- 2. Identify network
- 3. Deauth client or wait for connection
- 4. Crack the capture

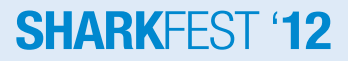

## **Exercise – WPA Cracking – Without AP**

- 1. Put the card in monitor mode
- 2. Identify client through probes
- 3. Start airbase-ng in WPA mode
- 4. Crack capture file

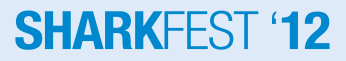

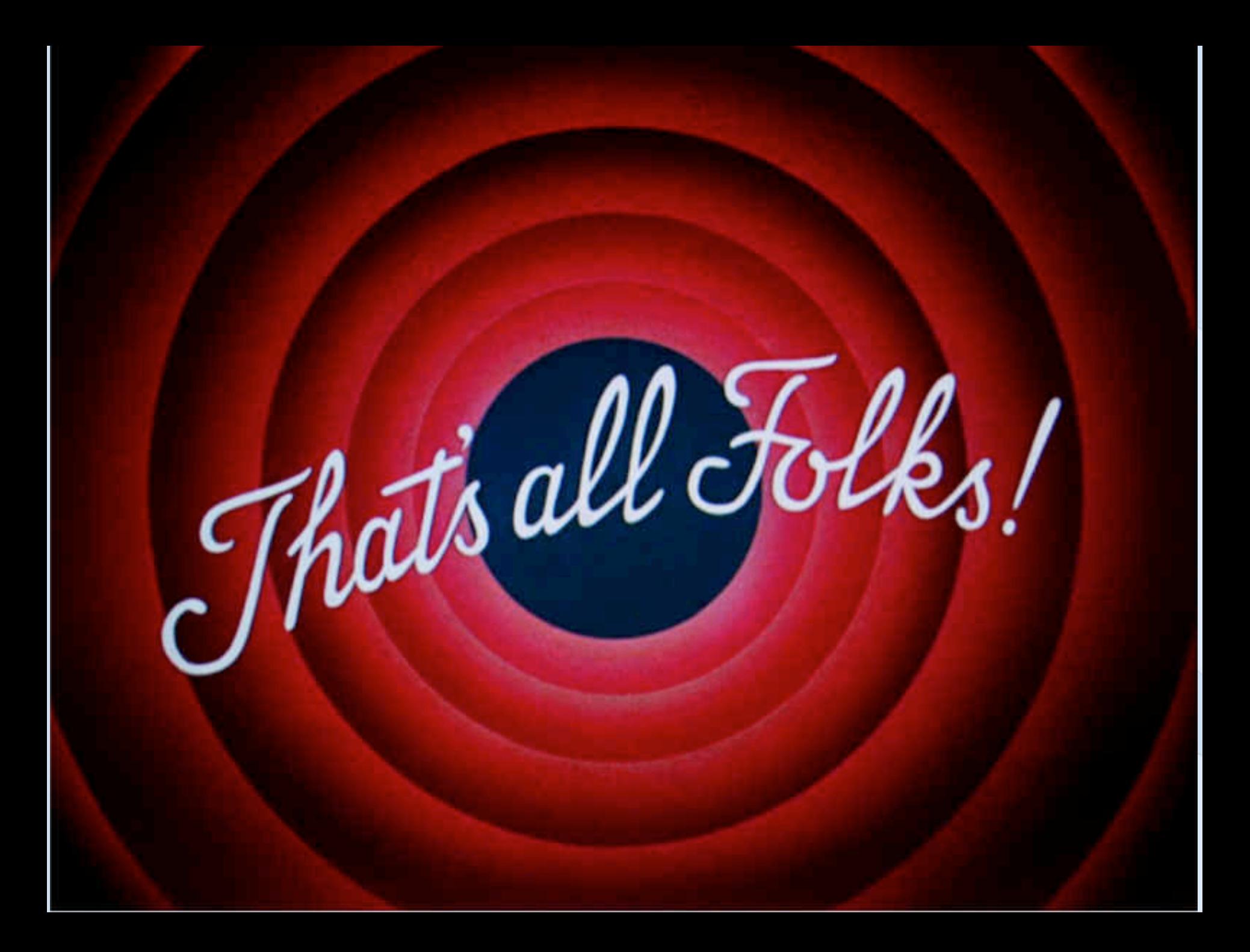

## **Links - Contact**

- Learn more:
	- http://aircrack-ng.org
	- http://www.nekasg.com
	- 2 day training @ DerbyCon: http://www.derbycon.com
	- 802.11 Wireless Networks, Matthew Gast
- Contact:
	- tdotreppe@aircrack-ng.org
	- thomas.dotreppe@nekasg.com

Business cards are on the desk

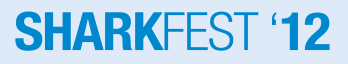